# **supervisor Documentation**

*Release 4.0.0.dev0*

**Supervisor Developers**

**May 25, 2017**

# **Contents**

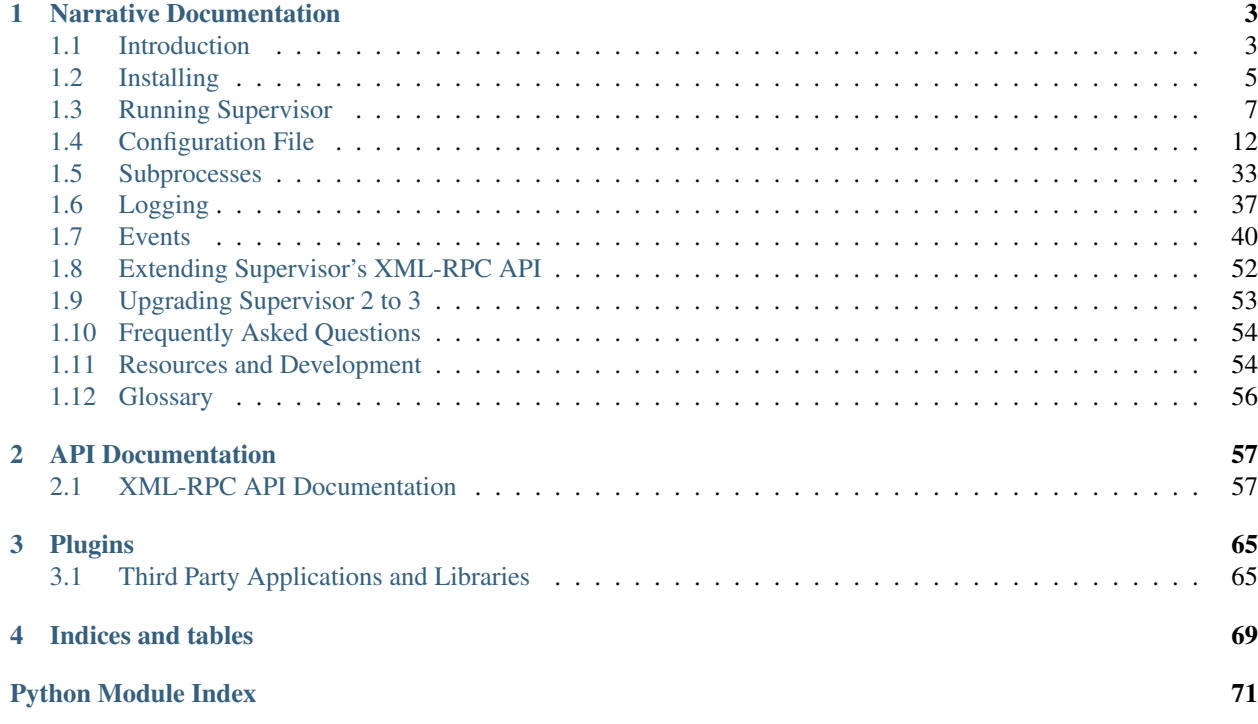

Supervisor is a client/server system that allows its users to monitor and control a number of processes on UNIX-like operating systems.

It shares some of the same goals of programs like *[launchd](#page-59-1)*, *[daemontools](#page-59-2)*, and *[runit](#page-59-3)*. Unlike some of these programs, it is not meant to be run as a substitute for init as "process id 1". Instead it is meant to be used to control processes related to a project or a customer, and is meant to start like any other program at boot time.

# CHAPTER<sup>1</sup>

# Narrative Documentation

# <span id="page-6-1"></span><span id="page-6-0"></span>**Introduction**

#### **Overview**

Supervisor is a client/server system that allows its users to control a number of processes on UNIX-like operating systems. It was inspired by the following:

#### Convenience

It is often inconvenient to need to write  $rc$ . d scripts for every single process instance.  $rc$ . d scripts are a great lowest-common-denominator form of process initialization/autostart/management, but they can be painful to write and maintain. Additionally, rc.d scripts cannot automatically restart a crashed process and many programs do not restart themselves properly on a crash. Supervisord starts processes as its subprocesses, and can be configured to automatically restart them on a crash. It can also automatically be configured to start processes on its own invocation.

#### Accuracy

It's often difficult to get accurate up/down status on processes on UNIX. Pidfiles often lie. Supervisord starts processes as subprocesses, so it always knows the true up/down status of its children and can be queried conveniently for this data.

#### Delegation

Users who need to control process state often need only to do that. They don't want or need full-blown shell access to the machine on which the processes are running. Processes which listen on "low" TCP ports often need to be started and restarted as the root user (a UNIX misfeature). It's usually the case that it's perfectly fine to allow "normal" people to stop or restart such a process, but providing them with shell access is often impractical, and providing them with root access or sudo access is often impossible. It's also (rightly) difficult to explain to them why this problem exists. If supervisord is started as root, it is possible to allow "normal" users to control such processes without needing to explain the intricacies of the problem to them. Supervisorctl allows a very limited form of access to the machine, essentially allowing users to see process status and control supervisord-controlled subprocesses by emitting "stop", "start", and "restart" commands from a simple shell or web UI.

#### Process Groups

Processes often need to be started and stopped in groups, sometimes even in a "priority order". It's often difficult to explain to people how to do this. Supervisor allows you to assign priorities to processes, and allows user to emit commands via the supervisorctl client like "start all", and "restart all", which starts them in the preassigned priority order. Additionally, processes can be grouped into "process groups" and a set of logically related processes can be stopped and started as a unit.

# **Features**

#### Simple

Supervisor is configured through a simple INI-style config file that's easy to learn. It provides many per-process options that make your life easier like restarting failed processes and automatic log rotation.

#### Centralized

Supervisor provides you with one place to start, stop, and monitor your processes. Processes can be controlled individually or in groups. You can configure Supervisor to provide a local or remote command line and web interface.

#### Efficient

Supervisor starts its subprocesses via fork/exec and subprocesses don't daemonize. The operating system signals Supervisor immediately when a process terminates, unlike some solutions that rely on troublesome PID files and periodic polling to restart failed processes.

#### Extensible

Supervisor has a simple event notification protocol that programs written in any language can use to monitor it, and an XML-RPC interface for control. It is also built with extension points that can be leveraged by Python developers.

#### Compatible

Supervisor works on just about everything except for Windows. It is tested and supported on Linux, Mac OS X, Solaris, and FreeBSD. It is written entirely in Python, so installation does not require a C compiler.

#### Proven

While Supervisor is very actively developed today, it is not new software. Supervisor has been around for years and is already in use on many servers.

# **Supervisor Components**

#### **supervisord**

The server piece of supervisor is named **supervisord**. It is responsible for starting child programs at its own invocation, responding to commands from clients, restarting crashed or exited subprocesseses, logging its subprocess stdout and stderr output, and generating and handling "events" corresponding to points in subprocess lifetimes.

The server process uses a configuration file. This is typically located in /etc/supervisord.conf. This configuration file is a "Windows-INI" style config file. It is important to keep this file secure via proper filesystem permissions because it may contain unencrypted usernames and passwords.

#### **supervisorctl**

The command-line client piece of the supervisor is named **supervisorctl**. It provides a shell-like interface to the features provided by **supervisord**. From **supervisorctl**, a user can connect to different **supervisord** processes, get status on the subprocesses controlled by, stop and start subprocesses of, and get lists of running processes of a **supervisord**.

The command-line client talks to the server across a UNIX domain socket or an internet (TCP) socket. The server can assert that the user of a client should present authentication credentials before it allows him to perform commands. The client process typically uses the same configuration file as the server but any configuration file with a [supervisorctl] section in it will work.

#### Web Server

A (sparse) web user interface with functionality comparable to **supervisorctl** may be accessed via a browser if you start **supervisord** against an internet socket. Visit the server URL (e.g. http:// localhost:9001/) to view and control process status through the web interface after activating the configuration file's [inet\_http\_server] section.

#### XML-RPC Interface

The same HTTP server which serves the web UI serves up an XML-RPC interface that can be used to interrogate and control supervisor and the programs it runs. See *[XML-RPC API Documentation](#page-60-1)*.

# **Platform Requirements**

Supervisor has been tested and is known to run on Linux (Ubuntu 9.10), Mac OS X (10.4/10.5/10.6), and Solaris (10 for Intel) and FreeBSD 6.1. It will likely work fine on most UNIX systems.

Supervisor will *not* run at all under any version of Windows.

Supervisor works under Python 2 version 2.6 or greater and Python 3 version 3.2 or greater.

# <span id="page-8-0"></span>**Installing**

Installation instructions depend whether the system on which you're attempting to install Supervisor has internet access.

## **Installing to A System With Internet Access**

If your system has internet access, you can get Supervisor installed in two ways:

- Using easy\_install, which is a feature of [setuptools.](http://peak.telecommunity.com/DevCenter/setuptools) This is the preferred method of installation.
- By downloading the Supervisor package and invoking a command.

#### **Internet-Installing With Setuptools**

If the Python interpreter you're using has Setuptools installed, and the system has internet access, you can download and install supervisor in one step using easy\_install.

easy\_install supervisor

Depending on the permissions of your system's Python, you might need to be the root user to install Supervisor successfully using easy\_install.

#### **Internet-Installing Without Setuptools**

If your system does not have setuptools installed, you will need to download the Supervisor distribution and install it by hand. Current and previous Supervisor releases may be downloaded from [PyPi.](http://pypi.python.org/pypi/supervisor) After unpacking the software archive, run python setup.py install. This requires internet access. It will download and install all distributions depended upon by Supervisor and finally install Supervisor itself.

Note: Depending on the permissions of your system's Python, you might need to be the root user to successfully invoke python setup.py install.

# **Installing To A System Without Internet Access**

If the system that you want to install Supervisor to does not have Internet access, you'll need to perform installation slightly differently. Since both easy\_install and python setup.py install depend on internet access to perform downloads of dependent software, neither will work on machines without internet access until dependencies are installed. To install to a machine which is not internet-connected, obtain the following dependencies on a machine which is internet-connected:

- setuptools (latest) from [http://pypi.python.org/pypi/setuptools.](http://pypi.python.org/pypi/setuptools)
- meld3 (latest) from [http://www.plope.com/software/meld3/.](http://www.plope.com/software/meld3/)

Copy these files to removable media and put them on the target machine. Install each onto the target machine as per its instructions. This typically just means unpacking each file and invoking python setup.py install in the unpacked directory. Finally, run supervisor's python setup.py install.

Note: Depending on the permissions of your system's Python, you might need to be the root user to invoke python setup.py install successfully for each package.

# **Installing a Distribution Package**

Some Linux distributions offer a version of Supervisor that is installable through the system package manager. These packages are made by third parties, not the Supervisor developers, and often include distribution-specific changes to Supervisor.

Use the package management tools of your distribution to check availability; e.g. on Ubuntu you can run apt-cache show supervisor, and on CentOS you can run yum info supervisor.

A feature of distribution packages of Supervisor is that they will usually include integration into the service management infrastructure of the distribution, e.g. allowing supervisord to automatically start when the system boots.

Note: Distribution packages of Supervisor can lag considerably behind the official Supervisor packages released to PyPI. For example, Ubuntu 12.04 (released April 2012) offered a package based on Supervisor 3.0a8 (released January 2010).

Note: Users reported that the distribution package of Supervisor for Ubuntu 16.04 had different behavior than previous versions. On Ubuntu 10.04, 12.04, and 14.04, installing the package will configure the system to start supervisord when the system boots. On Ubuntu 16.04, this was not done by the initial release of the package. The package was fixed later. See [Ubuntu Bug #1594740](https://bugs.launchpad.net/ubuntu/+source/supervisor/+bug/1594740) for more information.

# **Installing via pip**

Supervisor can be installed with pip install:

pip install supervisor

# **Creating a Configuration File**

Once the Supervisor installation has completed, run echo\_supervisord\_conf. This will print a "sample" Supervisor configuration file to your terminal's stdout.

Once you see the file echoed to your terminal, reinvoke the command as echo\_supervisord\_conf > /etc/ supervisord.conf. This won't work if you do not have root access.

If you don't have root access, or you'd rather not put the supervisord.conf file in /etc/supervisord. conf, you can place it in the current directory (echo\_supervisord\_conf > supervisord.conf) and start **supervisord** with the  $-c$  flag in order to specify the configuration file location.

For example, supervisord -c supervisord.conf. Using the -c flag actually is redundant in this case, because **supervisord** searches the current directory for a supervisord.conf before it searches any other locations for the file, but it will work. See *[Running Supervisor](#page-10-0)* for more information about the -c flag.

Once you have a configuration file on your filesystem, you can begin modifying it to your liking.

# <span id="page-10-0"></span>**Running Supervisor**

This section makes reference to a BINDIR when explaining how to run the **supervisord** and **supervisorctl** commands. This is the "bindir" directory that your Python installation has been configured with. For example, for an installation of Python installed via ./configure --prefix=/usr/local/py; make; make install, BINDIR would be /usr/local/py/bin. Python interpreters on different platforms use a different BINDIR. Look at the output of setup.py install if you can't figure out where yours is.

# **Adding a Program**

Before **supervisord** will do anything useful for you, you'll need to add at least one program section to its configuration. The program section will define a program that is run and managed when you invoke the **supervisord** command. To add a program, you'll need to edit the supervisord.conf file.

One of the simplest possible programs to run is the UNIX **cat** program. A program section that will run cat when the **supervisord** process starts up is shown below.

```
[program:foo]
command=/bin/cat
```
This stanza may be cut and pasted into the supervisord.conf file. This is the simplest possible program configuration, because it only names a command. Program configuration sections have many other configuration options which aren't shown here. See *[\[program:x\] Section Settings](#page-23-0)* for more information.

# **Running supervisord**

To start **supervisord**, run \$BINDIR/supervisord. The resulting process will daemonize itself and detach from the terminal. It keeps an operations log at  $SCWD/supervisor$ . log by default.

You may start the **supervisord** executable in the foreground by passing the  $-n$  flag on its command line. This is useful to debug startup problems.

Warning: When **supervisord** starts up, it will search for its configuration file in default locations *including the current working directory*. If you are security-conscious you will probably want to specify a "-c" argument after the **supervisord** command specifying an absolute path to a configuration file to ensure that someone doesn't trick you into running supervisor from within a directory that contains a rogue supervisord.conf file. A warning is emitted when supervisor is started as root without this  $-c$  argument.

To change the set of programs controlled by **supervisord**, edit the supervisord.conf file and kill -HUP or otherwise restart the **supervisord** process. This file has several example program definitions.

The **supervisord** command accepts a number of command-line options. Each of these command line options overrides any equivalent value in the configuration file.

#### **supervisord Command-Line Options**

-c FILE, --configuration=FILE The path to a **supervisord** configuration file.

- -n, --nodaemon Run **supervisord** in the foreground.
- -h, --help Show **supervisord** command help.
- -u USER, --user=USER UNIX username or numeric user id. If **supervisord** is started as the root user, setuid to this user as soon as possible during startup.
- -m OCTAL, --umask=OCTAL Octal number (e.g. 022) representing the *[umask](#page-59-4)* that should be used by **supervisord** after it starts.
- -d PATH, --directory=PATH When supervisord is run as a daemon, cd to this directory before daemonizing.
- -l FILE, --logfile=FILE Filename path to use as the supervisord activity log.
- -y BYTES, --logfile\_maxbytes=BYTES Max size of the supervisord activity log file before a rotation occurs. The value is suffix-multiplied, e.g "1" is one byte, "1MB" is 1 megabyte, "1GB" is 1 gigabyte.
- -y NUM, --logfile backups=NUM Number of backup copies of the supervisord activity log to keep around. Each logfile will be of size logfile\_maxbytes.
- -e LEVEL, --loglevel=LEVEL The logging level at which supervisor should write to the activity log. Valid levels are trace, debug, info, warn, error, and critical.
- -j FILE, --pidfile=FILE The filename to which supervisord should write its pid file.
- -i STRING, --identifier=STRING Arbitrary string identifier exposed by various client UIs for this instance of supervisor.
- -q PATH, --childlogdir=PATH A path to a directory (it must already exist) where supervisor will write its AUTO -mode child process logs.
- -k, --nocleanup Prevent **supervisord** from performing cleanup (removal of old AUTO process log files) at startup.
- -a NUM, --minfds=NUM The minimum number of file descriptors that must be available to the supervisord process before it will start successfully.
- -t, --strip\_ansi Strip ANSI escape sequences from all child log process.
- -v, --version Print the supervisord version number out to stdout and exit.
- --profile\_options=LIST Comma-separated options list for profiling. Causes **supervisord** to run under a profiler, and output results based on the options, which is a commaseparated list of the following: cumulative, calls, callers. E.g. cumulative,callers.

# **Running supervisorctl**

To start **supervisorctl**, run \$BINDIR/supervisorctl. A shell will be presented that will allow you to control the processes that are currently managed by **supervisord**. Type "help" at the prompt to get information about the supported commands.

The **supervisorctl** executable may be invoked with "one time" commands when invoked with arguments from a command line. An example: supervisorctl stop all. If arguments are present on the command-line, it will prevent the interactive shell from being invoked. Instead, the command will be executed and supervisorctl will exit with a code of 0 for success or running and non-zero for error. An example: supervisorctl status all would return non-zero if any single process was not running.

If **supervisorctl** is invoked in interactive mode against a **supervisord** that requires authentication, you will be asked for authentication credentials.

#### **supervisorctl Command-Line Options**

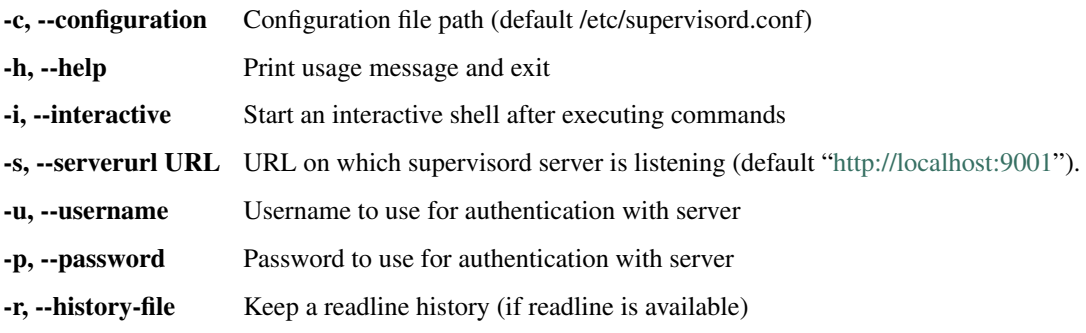

*action [arguments]*

Actions are commands like "tail" or "stop". If -i is specified or no action is specified on the command line, a "shell" interpreting actions typed interactively is started. Use the action "help" to find out about available actions.

#### **supervisorctl Actions**

help

Print a list of available actions

help <action>

Print help for <action>

add  $\langle$ name $>\langle$ ...]

Activates any updates in config for process/group

```
remove <name> [...]
```
<sup>--</sup>minprocs=NUM The minimum number of OS process slots that must be available to the supervisord process before it will start successfully.

Removes process/group from active config

#### update

Reload config and then add and remove as necessary (restarts programs)

#### clear <name>

Clear a process' log files.

#### clear <name> <name>

Clear multiple process' log files

### clear all

Clear all process' log files

#### fg <process>

Connect to a process in foreground mode Press Ctrl+C to exit foreground

#### pid

Get the PID of supervisord.

#### pid <name>

Get the PID of a single child process by name.

#### pid all

Get the PID of every child process, one per line.

#### reread

Reload the daemon's configuration files, without add/remove (no restarts)

#### restart <name>

Restart a process Note: restart does not reread config files. For that, see reread and update.

#### restart <gname>:\*

Restart all processes in a group Note: restart does not reread config files. For that, see reread and update.

#### restart <name> <name>

Restart multiple processes or groups Note: restart does not reread config files. For that, see reread and update.

#### restart all

Restart all processes Note: restart does not reread config files. For that, see reread and update.

#### signal

No help on signal

#### start <name>

Start a process

#### start <gname>:\*

Start all processes in a group

#### start <name> <name>

Start multiple processes or groups

```
start all
```
Start all processes

```
status
```
Get all process status info.

status <name>

Get status on a single process by name.

status <name> <name>

Get status on multiple named processes.

stop <name>

Stop a process

stop <gname>:\*

Stop all processes in a group

stop <name> <name>

Stop multiple processes or groups

stop all

Stop all processes

tail [-f] <name> [stdout|stderr] (default stdout)

Output the last part of process logs Ex: tail -f <name> Continuous tail of named process stdout Ctrl-C to exit. tail -100 <name> last 100 *bytes* of process stdout tail <name> stderr last 1600 *bytes* of process stderr

# **Signals**

The **supervisord** program may be sent signals which cause it to perform certain actions while it's running.

You can send any of these signals to the single **supervisord** process id. This process id can be found in the file represented by the pidfile parameter in the [supervisord] section of the configuration file (by default it's \$CWD/supervisord.pid).

#### **Signal Handlers**

SIGTERM

**supervisord** and all its subprocesses will shut down. This may take several seconds.

SIGINT

**supervisord** and all its subprocesses will shut down. This may take several seconds.

SIGQUIT

**supervisord** and all its subprocesses will shut down. This may take several seconds.

SIGHUP

**supervisord** will stop all processes, reload the configuration from the first config file it finds, and start all processes.

SIGUSR2

**supervisord** will close and reopen the main activity log and all child log files.

## **Runtime Security**

The developers have done their best to assure that use of a **supervisord** process running as root cannot lead to unintended privilege escalation. But caveat emptor. Supervisor is not as paranoid as something like DJ Bernstein's *[daemontools](#page-59-2)*, inasmuch as **supervisord** allows for arbitrary path specifications in its configuration file to which data may be written. Allowing arbitrary path selections can create vulnerabilities from symlink attacks. Be careful when specifying paths in your configuration. Ensure that the **supervisord** configuration file cannot be read from or written to by unprivileged users and that all files installed by the supervisor package have "sane" file permission protection settings. Additionally, ensure that your PYTHONPATH is sane and that all Python standard library files have adequate file permission protections.

### **Running supervisord automatically on startup**

If you are using a distribution-packaged version of Supervisor, it should already be integrated into the service management infrastructure of your distribution.

There are user-contributed scripts for various operating systems at: <https://github.com/Supervisor/initscripts>

There are some answers at Serverfault in case you get stuck: [How to automatically start supervisord on Linux \(Ubuntu\)](http://serverfault.com/questions/96499/how-to-automatically-start-supervisord-on-linux-ubuntu)

# <span id="page-15-0"></span>**Configuration File**

The Supervisor configuration file is conventionally named supervisord.conf. It is used by both **supervisord** and **supervisorct1**. If either application is started without the  $-c$  option (the option which is used to tell the application the configuration filename explicitly), the application will look for a file named supervisord.conf within the following locations, in the specified order. It will use the first file it finds.

- 1. \$CWD/supervisord.conf
- 2. \$CWD/etc/supervisord.conf
- 3. /etc/supervisord.conf
- 4. /etc/supervisor/supervisord.conf (since Supervisor 3.3.0)
- 5. ../etc/supervisord.conf (Relative to the executable)
- 6. ../supervisord.conf (Relative to the executable)

Note: Many versions of Supervisor packaged for Debian and Ubuntu included a patch that added /etc/ supervisor/supervisord.conf to the search paths. The first PyPI package of Supervisor to include it was Supervisor 3.3.0.

# **File Format**

supervisord.conf is a Windows-INI-style (Python ConfigParser) file. It has sections (each denoted by a [header]) and key / value pairs within the sections. The sections and their allowable values are described below.

### **Environment Variables**

Environment variables that are present in the environment at the time that **supervisord** is started can be used in the configuration file using the Python string expression syntax  $%$  (ENV\_X) s:

```
[program:example]
command=/usr/bin/example --loglevel=%(ENV_LOGLEVEL)s
```
In the example above, the expression  $\S$  (ENV\_LOGLEVEL) s would be expanded to the value of the environment variable LOGLEVEL.

Note: In Supervisor 3.2 and later,  $\frac{1}{2}$  (ENV\_X) s expressions are supported in all options. In prior versions, some options support them, but most do not. See the documentation for each option below.

# **[unix\_http\_server] Section Settings**

The supervisord.conf file contains a section named [unix\_http\_server] under which configuration parameters for an HTTP server that listens on a UNIX domain socket should be inserted. If the configuration file has no [unix\_http\_server] section, a UNIX domain socket HTTP server will not be started. The allowable configuration values are as follows.

#### **[unix\_http\_server] Section Values**

#### file

A path to a UNIX domain socket (e.g. /tmp/supervisord.sock) on which supervisor will listen for HTTP/XML-RPC requests. **supervisorctl** uses XML-RPC to communicate with **supervisord** over this port. This option can include the value  $%$  (here)s, which expands to the directory in which the **supervisord** configuration file was found.

*Default*: None.

*Required*: No.

*Introduced*: 3.0

chmod

Change the UNIX permission mode bits of the UNIX domain socket to this value at startup.

*Default*: 0700

*Required*: No.

*Introduced*: 3.0

chown

Change the user and group of the socket file to this value. May be a UNIX username (e.g. chrism) or a UNIX username and group separated by a colon (e.g. chrism:wheel).

*Default*: Use the username and group of the user who starts supervisord.

*Required*: No.

*Introduced*: 3.0

username

The username required for authentication to this HTTP server.

*Default*: No username required.

*Required*: No.

*Introduced*: 3.0

password

The password required for authentication to this HTTP server. This can be a cleartext password, or can be specified as a SHA-1 hash if prefixed by the string {SHA}. For example, {SHA}82ab876d1387bfafe46cc1c8a2ef074eae50cb1d is the SHA-stored version of the password "thepassword".

Note that hashed password must be in hex format.

*Default*: No password required.

*Required*: No.

*Introduced*: 3.0

#### **[unix\_http\_server] Section Example**

```
[unix_http_server]
file = /tmp/supervisor.sock
chmod = 0777chown= nobody:nogroup
username = user
password = 123
```
# **[inet\_http\_server] Section Settings**

The supervisord.conf file contains a section named [inet\_http\_server] under which configuration parameters for an HTTP server that listens on a TCP (internet) socket should be inserted. If the configuration file has no [inet\_http\_server] section, an inet HTTP server will not be started. The allowable configuration values are as follows.

#### **[inet\_http\_server] Section Values**

port

A TCP host:port value or (e.g. 127.0.0.1:9001) on which supervisor will listen for HTTP/XML-RPC requests. **supervisorctl** will use XML-RPC to communicate with **supervisord** over this port. To listen on all interfaces in the machine, use : 9001 or  $\star$ : 9001.

*Default*: No default.

*Required*: Yes.

*Introduced*: 3.0

username

The username required for authentication to this HTTP server.

*Default*: No username required.

*Required*: No.

*Introduced*: 3.0

password

The password required for authentication to this HTTP server. This can be a cleartext password, or can be specified as a SHA-1 hash if prefixed by the string {SHA}. For example, {SHA}82ab876d1387bfafe46cc1c8a2ef074eae50cb1d is the SHA-stored version of the password "thepassword".

Note that hashed password must be in hex format.

*Default*: No password required.

*Required*: No.

*Introduced*: 3.0

**[inet\_http\_server] Section Example**

```
[inet_http_server]
port = 127.0.0.1:9001
username = user
password = 123
```
# **[supervisord] Section Settings**

The supervisord.conf file contains a section named [supervisord] in which global settings related to the **supervisord** process should be inserted. These are as follows.

#### **[supervisord] Section Values**

logfile

The path to the activity log of the supervisord process. This option can include the value  $\frac{1}{6}$  (here)s, which expands to the directory in which the supervisord configuration file was found.

*Default*: \$CWD/supervisord.log

*Required*: No.

*Introduced*: 3.0

logfile\_maxbytes

The maximum number of bytes that may be consumed by the activity log file before it is rotated (suffix multipliers like "KB", "MB", and "GB" can be used in the value). Set this value to 0 to indicate an unlimited log size.

*Default*: 50MB

*Required*: No.

*Introduced*: 3.0

logfile\_backups

The number of backups to keep around resulting from activity log file rotation. If set to 0, no backups will be kept.

*Default*: 10

*Required*: No.

*Introduced*: 3.0

loglevel

The logging level, dictating what is written to the supervisord activity log. One of critical, error, warn, info, debug, trace, or blather. Note that at log level debug, the supervisord log file will record the stderr/stdout output of its child processes and extended info info about process state changes, which is useful for debugging a process which isn't starting properly. See also: *[Activity Log Levels](#page-41-0)*.

*Default*: info

*Required*: No.

*Introduced*: 3.0

pidfile

The location in which supervisord keeps its pid file. This option can include the value  $\S$  (here) s, which expands to the directory in which the supervisord configuration file was found.

*Default*: \$CWD/supervisord.pid

*Required*: No.

*Introduced*: 3.0

umask

The *[umask](#page-59-4)* of the supervisord process.

*Default*: 022

*Required*: No.

*Introduced*: 3.0

#### nodaemon

If true, supervisord will start in the foreground instead of daemonizing.

*Default*: false

*Required*: No.

*Introduced*: 3.0

minfds

The minimum number of file descriptors that must be available before supervisord will start successfully. A call to setrlimit will be made to attempt to raise the soft and hard limits of the supervisord process to satisfy minfds. The hard limit may only be raised if supervisord is run as root. supervisord uses file descriptors liberally, and will enter a failure mode when one cannot be obtained from the OS, so it's useful to be able to specify a minimum value to ensure it doesn't run out of them during execution. These limits will be inherited by the managed subprocesses. This option is particularly useful on Solaris, which has a low per-process fd limit by default.

*Default*: 1024

*Required*: No.

*Introduced*: 3.0

minprocs

The minimum number of process descriptors that must be available before supervisord will start successfully. A call to setrlimit will be made to attempt to raise the soft and hard limits of the supervisord process to satisfy minprocs. The hard limit may only be raised if supervisord is run as root. supervisord will enter a failure mode when the OS runs out of process descriptors, so it's useful to ensure that enough process descriptors are available upon **supervisord** startup.

*Default*: 200

*Required*: No.

*Introduced*: 3.0

#### nocleanup

Prevent supervisord from clearing any existing AUTO child log files at startup time. Useful for debugging.

*Default*: false

*Required*: No.

*Introduced*: 3.0

#### childlogdir

The directory used for AUTO child log files. This option can include the value  $\frac{1}{6}$  (here)s, which expands to the directory in which the **supervisord** configuration file was found.

*Default*: value of Python's tempfile.get\_tempdir()

*Required*: No.

*Introduced*: 3.0

#### user

Instruct **supervisord** to switch users to this UNIX user account before doing any meaningful processing. The user can only be switched if **supervisord** is started as the root user. If **supervisord** can't switch users, it will still continue but will write a log message at the critical level saying that it can't drop privileges.

*Default*: do not switch users

*Required*: No.

*Introduced*: 3.0

#### directory

When **supervisord** daemonizes, switch to this directory. This option can include the value %(here)s, which expands to the directory in which the **supervisord** configuration file was found.

*Default*: do not cd

*Required*: No.

*Introduced*: 3.0

```
strip_ansi
```
Strip all ANSI escape sequences from child log files.

*Default*: false

*Required*: No.

*Introduced*: 3.0

environment

A list of key/value pairs in the form  $KEY = "val", KEYZ = "val2"$  that will be placed in the **supervisord** process' environment (and as a result in all of its child process' environments). This option can include the value  $\S$  (here) s, which expands to the directory in which the supervisord configuration file was found. Values containing non-alphanumeric characters should be quoted (e.g. KEY="val:123",KEY2="val,456"). Otherwise, quoting the values is optional but recommended. To escape percent characters, simply use two. (e.g.  $URI = "/first%20name")$  Note that subprocesses will inherit the environment variables of the shell used to start **supervisord** except for the ones overridden here and within the program's environment option. See *[Subprocess Environment](#page-38-0)*.

*Default*: no values

*Required*: No.

*Introduced*: 3.0

identifier

The identifier string for this supervisor process, used by the RPC interface.

*Default*: supervisor

*Required*: No.

*Introduced*: 3.0

#### **[supervisord] Section Example**

```
[supervisord]
logfile = /tmp/supervisord.log
logfile_maxbytes = 50MB
logfile_backups=10
loglevel = info
pidfile = /tmp/supervisord.pid
nodaemon = false
minds = 1024minprocs = 200
umask = 022user = chrism
identifier = supervisor
directory = /tmp
nocleanup = true
childlogdir = /tmp
strip_ansi = false
environment = KEY1="value1",KEY2="value2"
```
# **[supervisorctl] Section Settings**

The configuration file may contain settings for the **supervisorctl** interactive shell program. These options are listed below.

#### **[supervisorctl] Section Values**

serverurl

The URL that should be used to access the supervisord server, e.g. http://localhost:9001. For UNIX domain sockets, use unix:///absolute/path/to/file.sock.

*Default*: http://localhost:9001

*Required*: No.

*Introduced*: 3.0

username

The username to pass to the supervisord server for use in authentication. This should be same as username from the supervisord server configuration for the port or UNIX domain socket you're attempting to access.

*Default*: No username

*Required*: No.

*Introduced*: 3.0

password

The password to pass to the supervisord server for use in authentication. This should be the cleartext version of password from the supervisord server configuration for the port or UNIX domain socket you're attempting to access. This value cannot be passed as a SHA hash. Unlike other passwords specified in this file, it must be provided in cleartext.

*Default*: No password

*Required*: No.

*Introduced*: 3.0

prompt

String used as supervisorctl prompt.

*Default*: supervisor

*Required*: No.

*Introduced*: 3.0

history\_file

A path to use as the readline persistent history file. If you enable this feature by choosing a path, your supervisorctl commands will be kept in the file, and you can use readline (e.g. arrow-up) to invoke commands you performed in your last supervisorctl session.

*Default*: No file

*Required*: No.

*Introduced*: 3.0a5

#### **[supervisorctl] Section Example**

```
[supervisorctl]
serverurl = unix:///tmp/supervisor.sock
username = chris
password = 123
prompt = mysupervisor
```
# <span id="page-23-0"></span>**[program:x] Section Settings**

The configuration file must contain one or more program sections in order for supervisord to know which programs it should start and control. The header value is composite value. It is the word "program", followed directly by a colon, then the program name. A header value of [program:foo] describes a program with the name of "foo". The name is used within client applications that control the processes that are created as a result of this configuration. It is an error to create a program section that does not have a name. The name must not include a colon character or a bracket character. The value of the name is used as the value for the  $%$  (program\_name) s string expression expansion within other values where specified.

Note: A [program: x] section actually represents a "homogeneous process group" to supervisor (as of 3.0). The members of the group are defined by the combination of the numprocs and process name parameters in the configuration. By default, if numprocs and process\_name are left unchanged from their defaults, the group represented by [ $program:x]$ ] will be named x and will have a single process named x in it. This provides a modicum of backwards compatibility with older supervisor releases, which did not treat program sections as homogeneous process group definitions.

But for instance, if you have a [program:foo] section with a numprocs of 3 and a process\_name expression of  $%$  (program\_name)s\_ $%$  (process\_num)02d, the "foo" group will contain three processes, named foo\_00, foo\_01, and foo\_02. This makes it possible to start a number of very similar processes using a single [program: x] section. All logfile names, all environment strings, and the command of programs can also contain similar Python string expressions, to pass slightly different parameters to each process.

#### **[program:x] Section Values**

command

The command that will be run when this program is started. The command can be either absolute (e.g. /path/to/programname) or relative (e.g. programname). If it is relative, the supervisord's environment \$PATH will be searched for the executable. Programs can accept arguments, e.g. /path/to/program foo bar. The command line can use double quotes to group arguments with spaces in them to pass to the program, e.g. /path/to/program/name  $-p$  "foo bar". Note that the value of command may include Python string expressions, e.g. /path/to/programname --port=80%(process\_num)02d might expand to /path/to/programname --port=8000 at runtime. String expressions are evaluated against a dictionary containing the keys group\_name, host\_node\_name, process\_num, program\_name, here (the directory of the supervisord config file), and all supervisord's environment variables prefixed with ENV\_. Controlled programs should themselves not be daemons, as supervisord assumes it is responsible for daemonizing its subprocesses (see *[Nondaemonizing of Subprocesses](#page-36-1)*).

Note: The command will be truncated if it looks like a config file comment, e.g. command=bash  $-c$  'foo ; bar' will be truncated to command=bash  $-c$  'foo. Quoting will not prevent this behavior, since the configuration file reader does not parse the command like a shell would.

*Default*: No default.

*Required*: Yes.

*Introduced*: 3.0

process\_name

A Python string expression that is used to compose the supervisor process name for this process. You usually don't need to worry about setting this unless you change numprocs. The string expression is evaluated against a dictionary that includes group name, host node name, process num, program\_name, and here (the directory of the supervisord config file).

*Default*: %(program\_name)s

*Required*: No.

*Introduced*: 3.0

numprocs

Supervisor will start as many instances of this program as named by numprocs. Note that if numprocs > 1, the process\_name expression must include %(process\_num)s (or any other valid Python string expression that includes process\_num) within it.

*Default*: 1

*Required*: No.

*Introduced*: 3.0

numprocs\_start

An integer offset that is used to compute the number at which numprocs starts.

*Default*: 0

*Required*: No.

*Introduced*: 3.0

#### priority

The relative priority of the program in the start and shutdown ordering. Lower priorities indicate programs that start first and shut down last at startup and when aggregate commands are used in various clients (e.g. "start all"/"stop all"). Higher priorities indicate programs that start last and shut down first.

*Default*: 999

*Required*: No.

*Introduced*: 3.0

```
autostart
```
If true, this program will start automatically when supervisord is started.

*Default*: true

*Required*: No.

*Introduced*: 3.0

```
startsecs
```
The total number of seconds which the program needs to stay running after a startup to consider the start successful (moving the process from the STARTING state to the RUNNING state). Set to 0 to indicate that the program needn't stay running for any particular amount of time.

Note: Even if a process exits with an "expected" exit code (see exit codes), the start will still be considered a failure if the process exits quicker than startsecs.

*Default*: 1

*Required*: No.

#### *Introduced*: 3.0

startretries

The number of serial failure attempts that **supervisord** will allow when attempting to start the program before giving up and putting the process into an FATAL state. See *[Process States](#page-38-1)* for explanation of the FATAL state.

*Default*: 3

*Required*: No.

*Introduced*: 3.0

autorestart

Specifies if **supervisord** should automatically restart a process if it exits when it is in the RUNNING state. May be one of false, unexpected, or true. If false, the process will not be autorestarted. If unexpected, the process will be restarted when the program exits with an exit code that is not one of the exit codes associated with this process' configuration (see exitcodes). If true, the process will be unconditionally restarted when it exits, without regard to its exit code.

Note: autorestart controls whether **supervisord** will autorestart a program if it exits after it has successfully started up (the process is in the RUNNING state).

**supervisord** has a different restart mechanism for when the process is starting up (the process is in the STARTING state). Retries during process startup are controlled by startsecs and startretries.

*Default*: unexpected

*Required*: No.

*Introduced*: 3.0

#### exitcodes

The list of "expected" exit codes for this program used with autorestart. If the autorestart parameter is set to unexpected, and the process exits in any other way than as a result of a supervisor stop request, **supervisord** will restart the process if it exits with an exit code that is not defined in this list.

*Default*: 0,2

*Required*: No.

*Introduced*: 3.0

stopsignal

The signal used to kill the program when a stop is requested. This can be any of TERM, HUP, INT, QUIT, KILL, USR1, or USR2.

*Default*: TERM

*Required*: No.

*Introduced*: 3.0

```
stopwaitsecs
```
The number of seconds to wait for the OS to return a SIGCHLD to **supervisord** after the program has been sent a stopsignal. If this number of seconds elapses before **supervisord** receives a SIGCHLD from the process, **supervisord** will attempt to kill it with a final SIGKILL.

*Default*: 10

*Required*: No.

*Introduced*: 3.0

stopasgroup

If true, the flag causes supervisor to send the stop signal to the whole process group and implies killasgroup is true. This is useful for programs, such as Flask in debug mode, that do not propagate stop signals to their children, leaving them orphaned.

*Default*: false

*Required*: No.

*Introduced*: 3.0b1

killasgroup

If true, when resorting to send SIGKILL to the program to terminate it send it to its whole process group instead, taking care of its children as well, useful e.g with Python programs using multiprocessing.

*Default*: false

*Required*: No.

*Introduced*: 3.0a11

user

Instruct **supervisord** to use this UNIX user account as the account which runs the program. The user can only be switched if **supervisord** is run as the root user. If **supervisord** can't switch to the specified user, the program will not be started.

Note: The user will be changed using setuid only. This does not start a login shell and does not change environment variables like USER or HOME. See *[Subprocess Environment](#page-38-0)* for details.

*Default*: Do not switch users

*Required*: No.

*Introduced*: 3.0

redirect\_stderr

If true, cause the process' stderr output to be sent back to **supervisord** on its stdout file descriptor (in UNIX shell terms, this is the equivalent of executing  $/$ the/program  $2 > \& 1$ ).

Note: Do not set redirect\_stderr=true in an [eventlistener:x] section. Eventlisteners use stdout and stdin to communicate with supervisord. If stderr is redirected, output from stderr will interfere with the eventlistener protocol.

*Default*: false

*Required*: No.

*Introduced*: 3.0, replaces 2.0's log\_stdout and log\_stderr

stdout\_logfile

Put process stdout output in this file (and if redirect stderr is true, also place stderr output in this file). If stdout\_logfile is unset or set to AUTO, supervisor will automatically choose a file location. If this is set to NONE, supervisord will create no log file. AUTO log files and their backups will be deleted when **supervisord** restarts. The stdout\_logfile value can contain Python string expressions that will evaluated against a dictionary that contains the keys group\_name, host\_node\_name, process\_num, program\_name, and here (the directory of the supervisord config file).

Note: It is not possible for two processes to share a single log file (stdout\_logfile) when rotation (stdout\_logfile\_maxbytes) is enabled. This will result in the file being corrupted.

*Default*: AUTO

*Required*: No.

*Introduced*: 3.0, replaces 2.0's logfile

stdout\_logfile\_maxbytes

The maximum number of bytes that may be consumed by stdout logfile before it is rotated (suffix multipliers like "KB", "MB", and "GB" can be used in the value). Set this value to 0 to indicate an unlimited log size.

*Default*: 50MB

*Required*: No.

*Introduced*: 3.0, replaces 2.0's logfile\_maxbytes

stdout\_logfile\_backups

The number of stdout\_logfile backups to keep around resulting from process stdout log file rotation. If set to 0, no backups will be kept.

*Default*: 10

*Required*: No.

*Introduced*: 3.0, replaces 2.0's logfile\_backups

stdout\_capture\_maxbytes

Max number of bytes written to capture FIFO when process is in "stdout capture mode" (see *[Capture](#page-42-0) [Mode](#page-42-0)*). Should be an integer (suffix multipliers like "KB", "MB" and "GB" can used in the value). If this value is 0, process capture mode will be off.

*Default*: 0

*Required*: No.

*Introduced*: 3.0

stdout\_events\_enabled

If true, PROCESS\_LOG\_STDOUT events will be emitted when the process writes to its stdout file descriptor. The events will only be emitted if the file descriptor is not in capture mode at the time the data is received (see *[Capture Mode](#page-42-0)*).

*Default*: 0

*Required*: No.

*Introduced*: 3.0a7

stdout\_syslog

If true, stdout will be directed to syslog along with the process name.

*Default*: False

*Required*: No.

*Introduced*: 4.0.0

```
stderr_logfile
```
Put process stderr output in this file unless redirect\_stderr is true. Accepts the same value types as stdout\_logfile and may contain the same Python string expressions.

Note: It is not possible for two processes to share a single log file (stderr\_logfile) when rotation (stderr\_logfile\_maxbytes) is enabled. This will result in the file being corrupted.

*Default*: AUTO

*Required*: No.

*Introduced*: 3.0

stderr\_logfile\_maxbytes

The maximum number of bytes before logfile rotation for stderr\_logfile. Accepts the same value types as stdout\_logfile\_maxbytes.

*Default*: 50MB

*Required*: No.

*Introduced*: 3.0

stderr\_logfile\_backups

The number of backups to keep around resulting from process stderr log file rotation. If set to 0, no backups will be kept.

*Default*: 10

*Required*: No.

*Introduced*: 3.0

```
stderr_capture_maxbytes
```
Max number of bytes written to capture FIFO when process is in "stderr capture mode" (see *[Capture](#page-42-0) [Mode](#page-42-0)*). Should be an integer (suffix multipliers like "KB", "MB" and "GB" can used in the value). If this value is 0, process capture mode will be off.

*Default*: 0

*Required*: No.

*Introduced*: 3.0

```
stderr_events_enabled
```
If true, PROCESS\_LOG\_STDERR events will be emitted when the process writes to its stderr file descriptor. The events will only be emitted if the file descriptor is not in capture mode at the time the data is received (see *[Capture Mode](#page-42-0)*).

*Default*: false

*Required*: No.

*Introduced*: 3.0a7

stderr\_syslog

If true, stderr will be directed to syslog along with the process name.

*Default*: False

*Required*: No.

*Introduced*: 4.0.0

environment

A list of key/value pairs in the form  $KEY="val", KEY2="val"$  that will be placed in the child process' environment. The environment string may contain Python string expressions that will be evaluated against a dictionary containing group\_name, host\_node\_name, process\_num, program\_name, and here (the directory of the supervisord config file). Values containing nonalphanumeric characters should be quoted (e.g. KEY="val:123", KEY2="val, 456"). Otherwise, quoting the values is optional but recommended. Note that the subprocess will inherit the environment variables of the shell used to start "supervisord" except for the ones overridden here. See *[Subprocess](#page-38-0) [Environment](#page-38-0)*.

*Default*: No extra environment

*Required*: No.

*Introduced*: 3.0

directory

A file path representing a directory to which **supervisord** should temporarily chdir before exec'ing the child.

*Default*: No chdir (inherit supervisor's)

*Required*: No.

*Introduced*: 3.0

umask

An octal number (e.g. 002, 022) representing the umask of the process.

*Default*: No special umask (inherit supervisor's)

*Required*: No.

*Introduced*: 3.0

```
serverurl
```
The URL passed in the environment to the subprocess process as SUPERVISOR\_SERVER\_URL (see supervisor.childutils) to allow the subprocess to easily communicate with the internal HTTP server. If provided, it should have the same syntax and structure as the [supervisorctl] section option of the same name. If this is set to AUTO, or is unset, supervisor will automatically construct a server URL, giving preference to a server that listens on UNIX domain sockets over one that listens on an internet socket.

*Default*: AUTO *Required*: No. *Introduced*: 3.0

#### **[program:x] Section Example**

```
[program:cat]
command=/bin/cat
process_name=%(program_name)s
numprocs=1
directory=/tmp
umask=022
priority=999
autostart=true
autorestart=unexpected
startsecs=10
startretries=3
exitcodes=0,2
stopsignal=TERM
stopwaitsecs=10
stopasgroup=false
killasgroup=false
user=chrism
redirect_stderr=false
stdout_logfile=/a/path
stdout_logfile_maxbytes=1MB
stdout_logfile_backups=10
stdout_capture_maxbytes=1MB
stdout_events_enabled=false
stderr_logfile=/a/path
stderr_logfile_maxbytes=1MB
stderr_logfile_backups=10
stderr_capture_maxbytes=1MB
stderr_events_enabled=false
environment=A="1", B="2"
serverurl=AUTO
```
# **[include] Section Settings**

The supervisord.conf file may contain a section named [include]. If the configuration file contains an [include] section, it must contain a single key named "files". The values in this key specify other configuration files to be included within the configuration.

## **[include] Section Values**

```
files
```
A space-separated sequence of file globs. Each file glob may be absolute or relative. If the file glob is relative, it is considered relative to the location of the configuration file which includes it. A "glob" is a file pattern which matches a specified pattern according to the rules used by the Unix shell. No tilde expansion is done, but \*, ?, and character ranges expressed with [] will be correctly matched. The string expression is evaluated against a dictionary that includes host\_node\_name and here (the directory of the supervisord config file). Recursive includes from included files are not supported.

*Default*: No default (required)

*Required*: Yes.

*Introduced*: 3.0

*Changed*: 3.3.0. Added support for the host\_node\_name expansion.

#### **[include] Section Example**

**[include]** files = /an/absolute/filename.conf /an/absolute/\*.conf foo.conf config??.conf

# **[group:x] Section Settings**

It is often useful to group "homogeneous" process groups (aka "programs") together into a "heterogeneous" process group so they can be controlled as a unit from Supervisor's various controller interfaces.

To place programs into a group so you can treat them as a unit, define a  $\lceil q \text{row}: x \rceil$  section in your configuration file. The group header value is a composite. It is the word "group", followed directly by a colon, then the group name. A header value of [group:foo] describes a group with the name of "foo". The name is used within client applications that control the processes that are created as a result of this configuration. It is an error to create a group section that does not have a name. The name must not include a colon character or a bracket character.

For a  $\lceil \text{group}:x \rceil$ , there must be one or more  $\lceil \text{program}:x \rceil$  sections elsewhere in your configuration file, and the group must refer to them by name in the programs value.

If "homogeneous" process groups (represented by program sections) are placed into a "heterogeneous" group via [group:x] section's programs line, the homogeneous groups that are implied by the program section will not exist at runtime in supervisor. Instead, all processes belonging to each of the homogeneous groups will be placed into the heterogeneous group. For example, given the following group configuration:

```
[group:foo]
programs=bar,baz
priority=999
```
Given the above, at supervisord startup, the bar and baz homogeneous groups will not exist, and the processes that would have been under them will now be moved into the foo group.

#### **[group:x] Section Values**

programs

A comma-separated list of program names. The programs which are listed become members of the group.

*Default*: No default (required)

*Required*: Yes.

*Introduced*: 3.0

priority

A priority number analogous to a [program:x] priority value assigned to the group.

*Default*: 999

*Required*: No.

*Introduced*: 3.0

#### **[group:x] Section Example**

#### **[group:foo]** programs=bar,baz priority=999

# **[fcgi-program:x] Section Settings**

Supervisor can manage groups of [FastCGI](http://www.fastcgi.com) processes that all listen on the same socket. Until now, deployment flexibility for FastCGI was limited. To get full process management, you could use mod\_fastcgi under Apache but then you were stuck with Apache's inefficient concurrency model of one process or thread per connection. In addition to requiring more CPU and memory resources, the process/thread per connection model can be quickly saturated by a slow resource, preventing other resources from being served. In order to take advantage of newer event-driven web servers such as lighttpd or nginx which don't include a built-in process manager, you had to use scripts like cgi-fcgi or spawn-fcgi. These can be used in conjunction with a process manager such as supervisord or daemontools but require each FastCGI child process to bind to its own socket. The disadvantages of this are: unnecessarily complicated web server configuration, ungraceful restarts, and reduced fault tolerance. With fewer sockets to configure, web server configurations are much smaller if groups of FastCGI processes can share sockets. Shared sockets allow for graceful restarts because the socket remains bound by the parent process while any of the child processes are being restarted. Finally, shared sockets are more fault tolerant because if a given process fails, other processes can continue to serve inbound connections.

With integrated FastCGI spawning support, Supervisor gives you the best of both worlds. You get full-featured process management with groups of FastCGI processes sharing sockets without being tied to a particular web server. It's a clean separation of concerns, allowing the web server and the process manager to each do what they do best.

Note: The socket manager in Supervisor was originally developed to support FastCGI processes but it is not limited to FastCGI. Other protocols may be used as well with no special configuration. Any program that can access an open socket from a file descriptor (e.g. with [socket.fromfd](http://docs.python.org/library/socket.html#socket.fromfd) in Python) can use the socket manager. Supervisor will automatically create the socket, bind, and listen before forking the first child in a group. The socket will be passed to each child on file descriptor number 0 (zero). When the last child in the group exits, Supervisor will close the socket.

All the options available to [program: x] sections are also respected by fcgi-program sections.

## **[fcgi-program:x] Section Values**

 $[fcci-program:x]$  sections have a single key which  $[program:x]$  sections do not have.

socket

The FastCGI socket for this program, either TCP or UNIX domain socket. For TCP sockets, use this format: tcp://localhost:9002. For UNIX domain sockets, use unix:///absolute/path/to/ file.sock. String expressions are evaluated against a dictionary containing the keys "program\_name" and "here" (the directory of the supervisord config file).

*Default*: No default.

*Required*: Yes.

*Introduced*: 3.0

socket\_owner

For UNIX domain sockets, this parameter can be used to specify the user and group for the FastCGI socket. May be a UNIX username (e.g. chrism) or a UNIX username and group separated by a colon (e.g. chrism:wheel).

*Default*: Uses the user and group set for the fcgi-program

*Required*: No.

*Introduced*: 3.0

socket\_mode

For UNIX domain sockets, this parameter can be used to specify the permission mode.

*Default*: 0700

*Required*: No.

*Introduced*: 3.0

Consult *[\[program:x\] Section Settings](#page-23-0)* for other allowable keys, delta the above constraints and additions.

### **[fcgi-program:x] Section Example**

```
[fcgi-program:fcgiprogramname]
command=/usr/bin/example.fcgi
socket=unix:///var/run/supervisor/%(program_name)s.sock
socket_owner=chrism
socket_mode=0700
process_name=%(program_name)s_%(process_num)02d
numprocs=5
directory=/tmp
umask=022
priority=999
autostart=true
autorestart=unexpected
startsecs=1
startretries=3
exitcodes=0,2
stopsignal=QUIT
stopasgroup=false
killasgroup=false
stopwaitsecs=10
user=chrism
redirect_stderr=true
stdout_logfile=/a/path
stdout_logfile_maxbytes=1MB
stdout_logfile_backups=10
stdout_events_enabled=false
stderr_logfile=/a/path
stderr_logfile_maxbytes=1MB
stderr_logfile_backups=10
stderr_events_enabled=false
environment=A="1", B="2"
serverurl=AUTO
```
# **[eventlistener:x] Section Settings**

Supervisor allows specialized homogeneous process groups ("event listener pools") to be defined within the configuration file. These pools contain processes that are meant to receive and respond to event notifications from supervisor's event system. See *[Events](#page-43-0)* for an explanation of how events work and how to implement programs that can be declared as event listeners.

Note that all the options available to [program:x] sections are respected by eventlistener sections *except* for stdout capture maxbytes. Eventlisteners cannot emit process communication events on stdout, but can emit on stderr (see *[Capture Mode](#page-42-0)*).

#### **[eventlistener:x] Section Values**

[eventlistener:x] sections have a few keys which [program:x] sections do not have.

buffer\_size

The event listener pool's event queue buffer size. When a listener pool's event buffer is overflowed (as can happen when an event listener pool cannot keep up with all of the events sent to it), the oldest event in the buffer is discarded.

events

A comma-separated list of event type names that this listener is "interested" in receiving notifications for (see *[Event Types](#page-47-0)* for a list of valid event type names).

result\_handler

A [pkg\\_resources entry point string](http://peak.telecommunity.com/DevCenter/PkgResources) that resolves to a Python callable. The default value is supervisor. dispatchers:default\_handler. Specifying an alternate result handler is a very uncommon thing to need to do, and as a result, how to create one is not documented.

Consult *[\[program:x\] Section Settings](#page-23-0)* for other allowable keys, delta the above constraints and additions.

#### **[eventlistener:x] Section Example**

```
[eventlistener:theeventlistenername]
command=/bin/eventlistener
process_name=%(program_name)s_%(process_num)02d
numprocs=5
events=PROCESS_STATE
buffer_size=10
directory=/tmp
umask=022
priority=-1
autostart=true
autorestart=unexpected
startsecs=1
startretries=3
exitcodes=0,2
stopsignal=QUIT
stopwaitsecs=10
stopasgroup=false
killasgroup=false
user=chrism
redirect_stderr=false
stdout_logfile=/a/path
stdout_logfile_maxbytes=1MB
stdout_logfile_backups=10
stdout_events_enabled=false
stderr_logfile=/a/path
stderr_logfile_maxbytes=1MB
stderr_logfile_backups=10
stderr_events_enabled=false
```

```
environment=A="1", B="2"
serverurl=AUTO
```
# **[rpcinterface:x] Section Settings**

Adding rpcinterface:x settings in the configuration file is only useful for people who wish to extend supervisor with additional custom behavior.

In the sample config file, there is a section which is named [rpcinterface: supervisor]. By default it looks like the following.

```
[rpcinterface:supervisor]
supervisor.rpcinterface_factory = supervisor.rpcinterface:make_main_rpcinterface
```
The [rpcinterface:supervisor] section *must* remain in the configuration for the standard setup of supervisor to work properly. If you don't want supervisor to do anything it doesn't already do out of the box, this is all you need to know about this type of section.

However, if you wish to add rpc interface namespaces in order to customize supervisor, you may add additional [rpcinterface:foo] sections, where "foo" represents the namespace of the interface (from the web root), and the value named by supervisor.rpcinterface\_factory is a factory callable which should have a function signature that accepts a single positional argument supervisord and as many keyword arguments as required to perform configuration. Any extra key/value pairs defined within the [rpcinterface:x] section will be passed as keyword arguments to the factory.

Here's an example of a factory function, created in the  $\__init__$ . py file of the Python package my.package.

```
from my.package.rpcinterface import AnotherRPCInterface
def make_another_rpcinterface(supervisord, **config):
   retries = int(config.get('retries', 0))
   another_rpc_interface = AnotherRPCInterface(supervisord, retries)
   return another_rpc_interface
```
And a section in the config file meant to configure it.

```
[rpcinterface:another]
supervisor.rpcinterface_factory = my.package:make_another_rpcinterface
retries = 1
```
#### **[rpcinterface:x] Section Values**

supervisor.rpcinterface\_factory

pkg\_resources "entry point" dotted name to your RPC interface's factory function.

*Default*: N/A

*Required*: No.

*Introduced*: 3.0
### **[rpcinterface:x] Section Example**

```
[rpcinterface:another]
supervisor.rpcinterface_factory = my.package:make_another_rpcinterface
retries = 1
```
# **Subprocesses**

**supervisord**'s primary purpose is to create and manage processes based on data in its configuration file. It does this by creating subprocesses. Each subprocess spawned by supervisor is managed for the entirety of its lifetime by supervisord (**supervisord** is the parent process of each process it creates). When a child dies, supervisor is notified of its death via the SIGCHLD signal, and it performs the appropriate operation.

# **Nondaemonizing of Subprocesses**

Programs meant to be run under supervisor should not daemonize themselves. Instead, they should run in the foreground. They should not detach from the terminal from which they are started.

The easiest way to tell if a program will run in the foreground is to run the command that invokes the program from a shell prompt. If it gives you control of the terminal back, but continues running, it's daemonizing itself and that will almost certainly be the wrong way to run it under supervisor. You want to run a command that essentially requires you to press Ctrl-C to get control of the terminal back. If it gives you a shell prompt back after running it without needing to press  $C \text{trl} - C$ , it's not useful under supervisor. All programs have options to be run in the foreground but there's no "standard way" to do it; you'll need to read the documentation for each program.

Below are configuration file examples that are known to start common programs in "foreground" mode under Supervisor.

### **Examples of Program Configurations**

Here are some "real world" program configuration examples:

### **Apache 2.2.6**

```
[program:apache2]
command=/path/to/httpd -c "ErrorLog /dev/stdout" -DFOREGROUND
redirect_stderr=true
```
### **Two Zope 2.X instances and one ZEO server**

```
[program:zeo]
command=/path/to/runzeo
priority=1
[program:zope1]
command=/path/to/instance/home/bin/runzope
priority=2
redirect_stderr=true
```

```
[program:zope2]
command=/path/to/another/instance/home/bin/runzope
priority=2
redirect_stderr=true
```
# **Postgres 8.X**

```
[program:postgres]
command=/path/to/postmaster
; we use the "fast" shutdown signal SIGINT
stopsignal=INT
redirect_stderr=true
```
# **OpenLDAP slapd**

```
[program:slapd]
command=/path/to/slapd -f /path/to/slapd.conf -h ldap://0.0.0.0:8888
redirect_stderr=true
```
### **Other Examples**

Other examples of shell scripts that could be used to start services under **supervisord** can be found at [http://](http://thedjbway.b0llix.net/services.html) [thedjbway.b0llix.net/services.html.](http://thedjbway.b0llix.net/services.html) These examples are actually for **daemontools** but the premise is the same for supervisor.

Another collection of recipes for starting various programs in the foreground is available from [http://smarden.org/](http://smarden.org/runit/runscripts.html) [runit/runscripts.html.](http://smarden.org/runit/runscripts.html)

# **pidproxy Program**

Some processes (like **mysqld**) ignore signals sent to the actual process which is spawned by **supervisord**. Instead, a "special" thread/process is created by these kinds of programs which is responsible for handling signals. This is problematic because **supervisord** can only kill a process which it creates itself. If a process created by **supervisord** creates its own child processes, **supervisord** cannot kill them.

Fortunately, these types of programs typically write a "pidfile" which contains the "special" process' PID, and is meant to be read and used in order to kill the process. As a workaround for this case, a special **pidproxy** program can handle startup of these kinds of processes. The **pidproxy** program is a small shim that starts a process, and upon the receipt of a signal, sends the signal to the pid provided in a pidfile. A sample configuration program entry for a pidproxy-enabled program is provided below.

```
[program:mysql]
command=/path/to/pidproxy /path/to/pidfile /path/to/mysqld_safe
```
The **pidproxy** program is put into your configuration's \$BINDIR when supervisor is installed (it is a "console script").

# <span id="page-38-1"></span>**Subprocess Environment**

Subprocesses will inherit the environment of the shell used to start the **supervisord** program. Several environment variables will be set by **supervisord** itself in the child's environment also, including SUPERVISOR\_ENABLED (a flag indicating the process is under supervisor control), SUPERVISOR\_PROCESS\_NAME (the config-file-specified process name for this process) and SUPERVISOR\_GROUP\_NAME (the config-file-specified process group name for the child process).

These environment variables may be overridden within the [supervisord] section config option named environment (applies to all subprocesses) or within the per- [program:x] section environment config option (applies only to the subprocess specified within the [program:x] section). These "environment" settings are additive. In other words, each subprocess' environment will consist of:

The environment variables set within the shell used to start supervisord...

- ... added-to/overridden-by ...
- ... the environment variables set within the "environment" global

config option ...

- ... added-to/overridden-by ...
- ... supervisor-specific environment variables (SUPERVISOR\_ENABLED, SUPERVISOR\_PROCESS\_NAME, SUPERVISOR\_GROUP\_NAME) ..
- ... added-to/overridden-by ...
- ... the environment variables set within the per-process "environment" config option.

No shell is executed by **supervisord** when it runs a subprocess, so environment variables such as USER, PATH, HOME, SHELL, LOGNAME, etc. are not changed from their defaults or otherwise reassigned. This is particularly important to note when you are running a program from a **supervisord** run as root with a user= stanza in the configuration. Unlike **cron**, **supervisord** does not attempt to divine and override "fundamental" environment variables like USER, PATH, HOME, and LOGNAME when it performs a setuid to the user defined within the user= program config option. If you need to set environment variables for a particular program that might otherwise be set by a shell invocation for a particular user, you must do it explicitly within the environment= program config option. An example of setting these environment variables is as below.

```
[program:apache2]
command=/home/chrism/bin/httpd -c "ErrorLog /dev/stdout" -DFOREGROUND
user=chrism
environment=HOME="/home/chrism",USER="chrism"
```
# <span id="page-38-0"></span>**Process States**

A process controlled by supervisord will be in one of the below states at any given time. You may see these state names in various user interface elements in clients.

STOPPED (0)

The process has been stopped due to a stop request or has never been started.

STARTING (10)

The process is starting due to a start request.

RUNNING (20)

The process is running.

BACKOFF (30)

The process entered the STARTING state but subsequently exited too quickly to move to the RUNNING state.

### STOPPING (40)

The process is stopping due to a stop request.

### EXITED (100)

The process exited from the RUNNING state (expectedly or unexpectedly).

### FATAL (200)

The process could not be started successfully.

### UNKNOWN (1000)

The process is in an unknown state (**supervisord** programming error).

Each process run under supervisor progresses through these states as per the following directed graph.

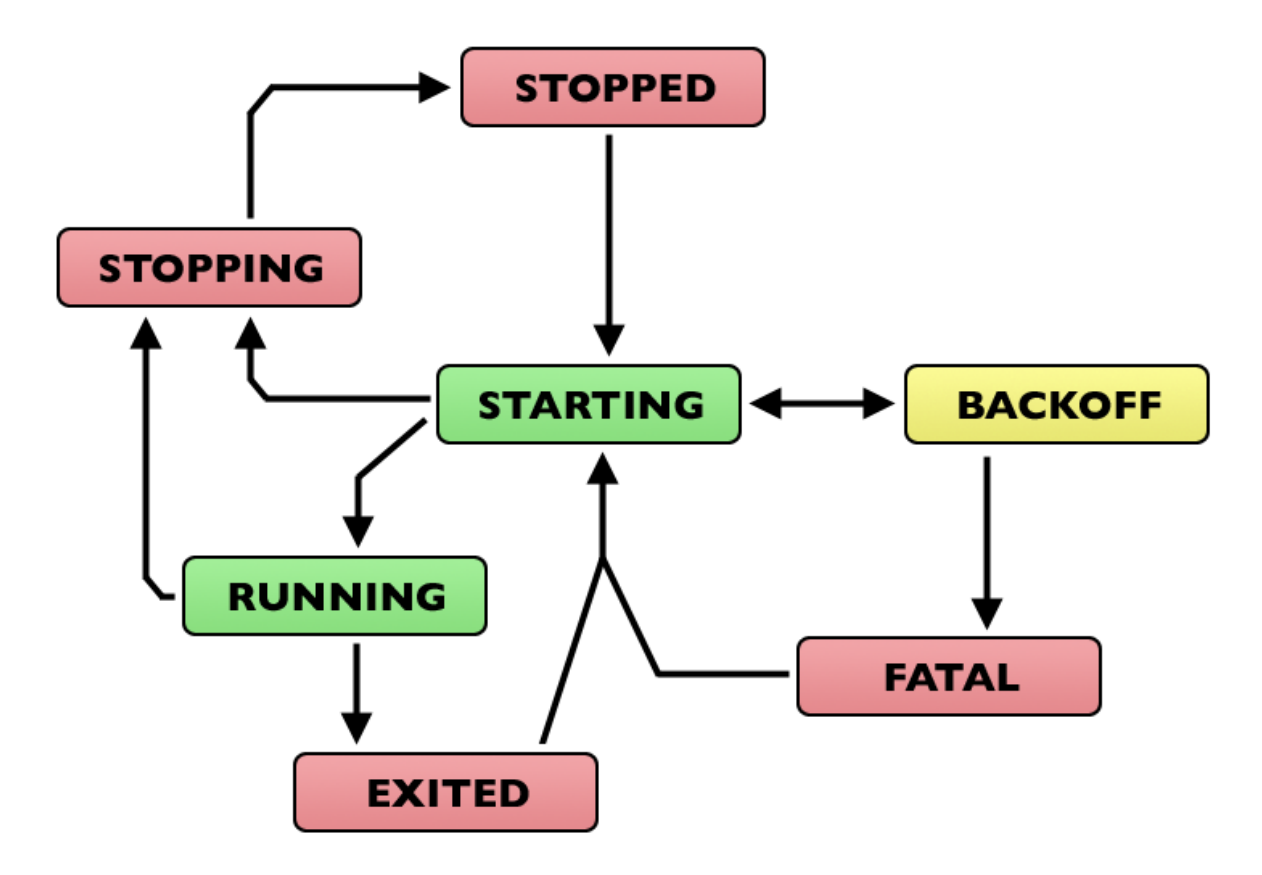

Fig. 1.1: Subprocess State Transition Graph

A process is in the STOPPED state if it has been stopped adminstratively or if it has never been started.

When an autorestarting process is in the BACKOFF state, it will be automatically restarted by **supervisord**. It will switch between STARTING and BACKOFF states until it becomes evident that it cannot be started because the number of startretries has exceeded the maximum, at which point it will transition to the FATAL state. Each start retry will take progressively more time.

When a process is in the EXITED state, it will automatically restart:

- never if its autorestart parameter is set to false.
- unconditionally if its autorestart parameter is set to true.
- conditionally if its autorestart parameter is set to unexpected. If it exited with an exit code that doesn't match one of the exit codes defined in the exitcodes configuration parameter for the process, it will be restarted.

A process automatically transitions from EXITED to RUNNING as a result of being configured to autorestart conditionally or unconditionally. The number of transitions between RUNNING and EXITED is not limited in any way: it is possible to create a configuration that endlessly restarts an exited process. This is a feature, not a bug.

An autorestarted process will never be automatically restarted if it ends up in the FATAL state (it must be manually restarted from this state).

A process transitions into the STOPPING state via an administrative stop request, and will then end up in the STOPPED state.

A process that cannot be stopped successfully will stay in the STOPPING state forever. This situation should never be reached during normal operations as it implies that the process did not respond to a final SIGKILL signal sent to it by supervisor, which is "impossible" under UNIX.

State transitions which always require user action to invoke are these:

FATAL -> STARTING

RUNNING -> STOPPING

State transitions which typically, but not always, require user action to invoke are these, with exceptions noted:

STOPPED -> STARTING (except at supervisord startup if process is configured to autostart)

EXITED -> STARTING (except if process is configured to autorestart)

All other state transitions are managed by supervisord automatically.

# **Logging**

One of the main tasks that **supervisord** performs is logging. **supervisord** logs an activity log detailing what it's doing as it runs. It also logs child process stdout and stderr output to other files if configured to do so.

# **Activity Log**

The activity log is the place where **supervisord** logs messages about its own health, its subprocess' state changes, any messages that result from events, and debug and informational messages. The path to the activity log is configured via the logfile parameter in the [supervisord] section of the configuration file, defaulting to \$CWD/ supervisord.log. Sample activity log traffic is shown in the example below. Some lines have been broken to better fit the screen.

### **Sample Activity Log Output**

```
2007-09-08 14:43:22,886 DEBG 127.0.0.1:Medusa (V1.11) started at Sat Sep 8 14:43:22
\rightarrow2007
        Hostname: kingfish
        Port:9001
2007-09-08 14:43:22,961 INFO RPC interface 'supervisor' initialized
2007-09-08 14:43:22,961 CRIT Running without any HTTP authentication checking
```

```
2007-09-08 14:43:22,962 INFO supervisord started with pid 27347
2007-09-08 14:43:23,965 INFO spawned: 'listener_00' with pid 27349
2007-09-08 14:43:23,970 INFO spawned: 'eventgen' with pid 27350
2007-09-08 14:43:23,990 INFO spawned: 'grower' with pid 27351
2007-09-08 14:43:24,059 DEBG 'listener_00' stderr output:
/Users/chrism/projects/supervisor/supervisor2/dev-sandbox/bin/python:
can't open file '/Users/chrism/projects/supervisor/supervisor2/src/supervisor/
˓→scripts/osx_eventgen_listener.py':
[Errno 2] No such file or directory
2007-09-08 14:43:24,060 DEBG fd 7 closed, stopped monitoring
˓→<PEventListenerDispatcher at 19910168 for
<Subprocess at 18892960 with name listener_00 in state STARTING> (stdout)>
2007-09-08 14:43:24,060 INFO exited: listener_00 (exit status 2; not expected)
2007-09-08 14:43:24,061 DEBG received SIGCHLD indicating a child quit
```
The activity log "level" is configured in the config file via the loglevel parameter in the [supervisord] ini file section. When loglevel is set, messages of the specified priority, plus those with any higher priority are logged to the activity log. For example, if loglevel is error, messages of error and critical priority will be logged. However, if loglevel is warn, messages of warn, error, and critical will be logged.

### **Activity Log Levels**

The below table describes the logging levels in more detail, ordered in highest priority to lowest. The "Config File Value" is the string provided to the loglevel parameter in the [supervisord] section of configuration file and the "Output Code" is the code that shows up in activity log output lines.

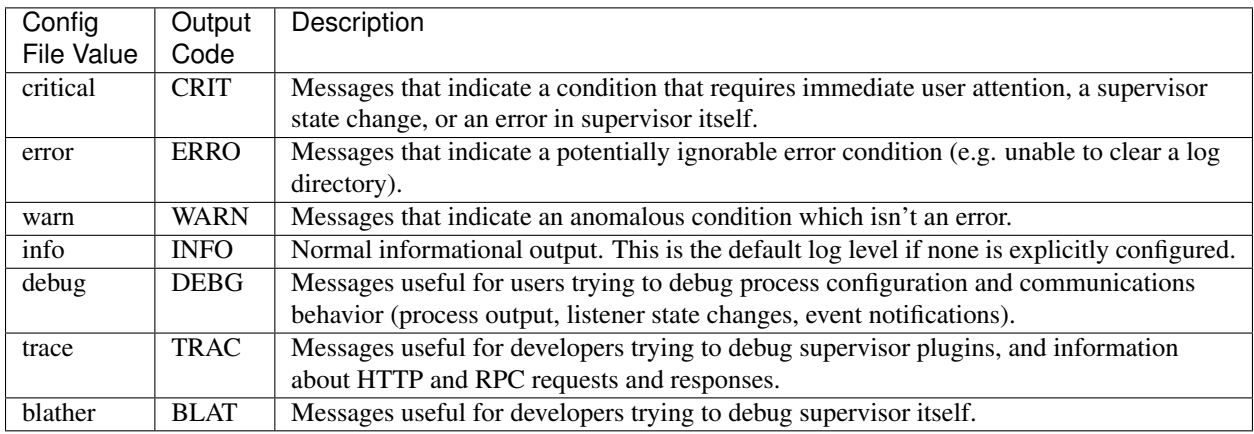

# **Activity Log Rotation**

The activity log is "rotated" by **supervisord** based on the combination of the logfile\_maxbytes and the logfile backups parameters in the [supervisord] section of the configuration file. When the activity log reaches logfile\_maxbytes bytes, the current log file is moved to a backup file and a new activity log file is created. When this happens, if the number of existing backup files is greater than or equal to logfile\_backups, the oldest backup file is removed and the backup files are renamed accordingly. If the file being written to is named supervisord.log, when it exceeds logfile\_maxbytes, it is closed and renamed to supervisord.log.1, and if files supervisord.log.1, supervisord.log.2 etc. exist, then they are renamed to supervisord.log.2, supervisord.log.3 etc. respectively. If logfile maxbytes is 0, the logfile is never rotated (and thus backups are never made). If logfile\_backups is 0, no backups will be kept.

# **Child Process Logs**

The stdout of child processes spawned by supervisor, by default, is captured for redisplay to users of **supervisorctl** and other clients. If no specific logfile-related configuration is performed in a [program:x], [fcgi-program:x], or [eventlistener:x] section in the configuration file, the following is true:

- **supervisord** will capture the child process' stdout and stderr output into temporary files. Each stream is captured to a separate file. This is known as AUTO log mode.
- AUTO log files are named automatically and placed in the directory configured as childlogdir of the [supervisord] section of the config file.
- The size of each AUTO log file is bounded by the {streamname} logfile maxbytes value of the program section (where {streamname} is "stdout" or "stderr"). When it reaches that number, it is rotated (like the activity log), based on the {streamname}\_logfile\_backups.

The configuration keys that influence child process logging in [ $program:x]$ ] and  $[fccgi-program:x]$  sections are these:

redirect stderr, stdout logfile, stdout logfile maxbytes, stdout logfile backups, stdout\_capture\_maxbytes, stdout\_syslog, stderr\_logfile, stderr\_logfile\_maxbytes, stderr\_logfile\_backups, stderr\_capture\_maxbytes, and stderr\_syslog.

[eventlistener:x] sections may not specify redirect\_stderr, stdout\_capture\_maxbytes, or stderr\_capture\_maxbytes, but otherwise they accept the same values.

The configuration keys that influence child process logging in the [supervisord] config file section are these: childlogdir, and nocleanup.

### **Capture Mode**

Capture mode is an advanced feature of Supervisor. You needn't understand capture mode unless you want to take actions based on data parsed from subprocess output.

If a [program:x] section in the configuration file defines a non-zero stdout\_capture\_maxbytes or stderr capture maxbytes parameter, each process represented by the program section may emit special tokens on its stdout or stderr stream (respectively) which will effectively cause supervisor to emit a PROCESS\_COMMUNICATION event (see *[Events](#page-43-0)* for a description of events).

The process communications protocol relies on two tags, one which commands supervisor to enter "capture mode" for the stream and one which commands it to exit. When a process stream enters "capture mode", data sent to the stream will be sent to a separate buffer in memory, the "capture buffer", which is allowed to contain a maximum of capture maxbytes bytes. During capture mode, when the buffer's length exceeds capture maxbytes bytes, the earliest data in the buffer is discarded to make room for new data. When a process stream exits capture mode, a PROCESS\_COMMUNICATION event subtype is emitted by supervisor, which may be intercepted by event listeners.

The tag to begin "capture mode" in a process stream is  $\lt!!$  --XSUPERVISOR: BEGIN-->. The tag to exit capture mode is <!--XSUPERVISOR:END-->. The data between these tags may be arbitrary, and forms the payload of the PROCESS\_COMMUNICATION event. For example, if a program is set up with a stdout\_capture\_maxbytes of "1MB", and it emits the following on its stdout stream:

<!--XSUPERVISOR:BEGIN-->Hello!<!--XSUPERVISOR:END-->

In this circumstance, **supervisord** will emit a PROCESS\_COMMUNICATIONS\_STDOUT event with data in the payload of "Hello!".

An example of a script (written in Python) which emits a process communication event is in the scripts directory of the supervisor package, named sample\_commevent.py.

The output of processes specified as "event listeners" ([eventlistener:x] sections) is not processed this way. Output from these processes cannot enter capture mode.

# <span id="page-43-0"></span>**Events**

Events are an advanced feature of Supervisor introduced in version 3.0. You don't need to understand events if you simply want to use Supervisor as a mechanism to restart crashed processes or as a system to manually control process state. You do need to understand events if you want to use Supervisor as part of a process monitoring/notification framework.

# **Event Listeners and Event Notifications**

Supervisor provides a way for a specially written program (which it runs as a subprocess) called an "event listener" to subscribe to "event notifications". An event notification implies that something happened related to a subprocess controlled by **supervisord** or to **supervisord** itself. Event notifications are grouped into types in order to make it possible for event listeners to subscribe to a limited subset of event notifications. Supervisor continually emits event notifications as its running even if there are no listeners configured. If a listener is configured and subscribed to an event type that is emitted during a **supervisord** lifetime, that listener will be notified.

The purpose of the event notification/subscription system is to provide a mechanism for arbitrary code to be run (e.g. send an email, make an HTTP request, etc) when some condition is met. That condition usually has to do with subprocess state. For instance, you may want to notify someone via email when a process crashes and is restarted by Supervisor.

The event notification protocol is based on communication via a subprocess' stdin and stdout. Supervisor sends specially-formatted input to an event listener process' stdin and expects specially-formatted output from an event listener's stdout, forming a request-response cycle. A protocol agreed upon between supervisor and the listener's implementer allows listeners to process event notifications. Event listeners can be written in any language supported by the platform you're using to run Supervisor. Although event listeners may be written in any language, there is special library support for Python in the form of a supervisor.childutils module, which makes creating event listeners in Python slightly easier than in other languages.

# **Configuring an Event Listener**

A supervisor event listener is specified via a [eventlistener:x] section in the configuration file. Supervisor [eventlistener:x] sections are treated almost exactly like supervisor [program:x] section with the respect to the keys allowed in their configuration except that Supervisor does not respect "capture mode" output from event listener processes (ie. event listeners cannot be PROCESS\_COMMUNICATIONS\_EVENT event generators). Therefore it is an error to specify stdout\_capture\_maxbytes or stderr\_capture\_maxbytes in the configuration of an eventlistener. There is no artificial constraint on the number of eventlistener sections that can be placed into the configuration file.

When an [eventlistener: x] section is defined, it actually defines a "pool", where the number of event listeners in the pool is determined by the numprocs value within the section.

The events parameter of the [eventlistener:x] section specifies the events that will be sent to a listener pool. A well-written event listener will ignore events that it cannot process, but there is no guarantee that a specific event listener won't crash as a result of receiving an event type it cannot handle. Therefore, depending on the listener implementation, it may be important to specify in the configuration that it may receive only certain types of events. The implementor of the event listener is the only person who can tell you what these are (and therefore what value to put in the events configuration). Examples of eventlistener configurations that can be placed in supervisord.conf are as follows.

```
[eventlistener:memmon]
command=memmon -a 200MB -m bob@example.com
events=TICK_60
```
**[eventlistener:mylistener]** command=my\_custom\_listener.py events=PROCESS\_STATE,TICK\_60

Note: An advanced feature, specifying an alternate "result handler" for a pool, can be specified via the result\_handler parameter of an [eventlistener:x] section in the form of a [pkg\\_resources](http://peak.telecommunity.com/DevCenter/PkgResources) "entry point" string. The default result handler is supervisord.dispatchers:default\_handler. Creating an alternate result handler is not currently documented.

When an event notification is sent by supervisor, all event listener pools which are subscribed to receive events for the event's type (filtered by the events value in the eventlistener section) will be found. One of the listeners in each listener pool will receive the event notification (any "available" listener).

Every process in an event listener pool is treated equally by supervisor. If a process in the pool is unavailable (because it is already processing an event, because it has crashed, or because it has elected to removed itself from the pool), supervisor will choose another process from the pool. If the event cannot be sent because all listeners in the pool are "busy", the event will be buffered and notification will be retried later. "Later" is defined as "the next time that the **supervisord** select loop executes". For satisfactory event processing performance, you should configure a pool with as many event listener processes as appropriate to handle your event load. This can only be determined empirically for any given workload, there is no "magic number" but to help you determine the optimal number of listeners in a given pool, Supervisor will emit warning messages to its activity log when an event cannot be sent immediately due to pool congestion. There is no artificial constraint placed on the number of processes that can be in a pool, it is limited only by your platform constraints.

A listener pool has an event buffer queue. The queue is sized via the listener pool's buffer\_size config file option. If the queue is full and supervisor attempts to buffer an event, supervisor will throw away the oldest event in the buffer and log an error.

# **Writing an Event Listener**

An event listener implementation is a program that is willing to accept structured input on its stdin stream and produce structured output on its stdout stream. An event listener implementation should operate in "unbuffered" mode or should flush its stdout every time it needs to communicate back to the supervisord process. Event listeners can be written to be long-running or may exit after a single request (depending on the implementation and the autorestart parameter in the eventlistener's configuration).

An event listener can send arbitrary output to its stderr, which will be logged or ignored by supervisord depending on the stderr-related logfile configuration in its [eventlistener:x] section.

# **Event Notification Protocol**

When supervisord sends a notification to an event listener process, the listener will first be sent a single "header" line on its stdin. The composition of the line is a set of colon-separated tokens (each of which represents a key-value pair) separated from each other by a single space. The line is terminated with a  $\ln$  (linefeed) character. The tokens on the line are not guaranteed to be in any particular order. The types of tokens currently defined are in the table below.

## **Header Tokens**

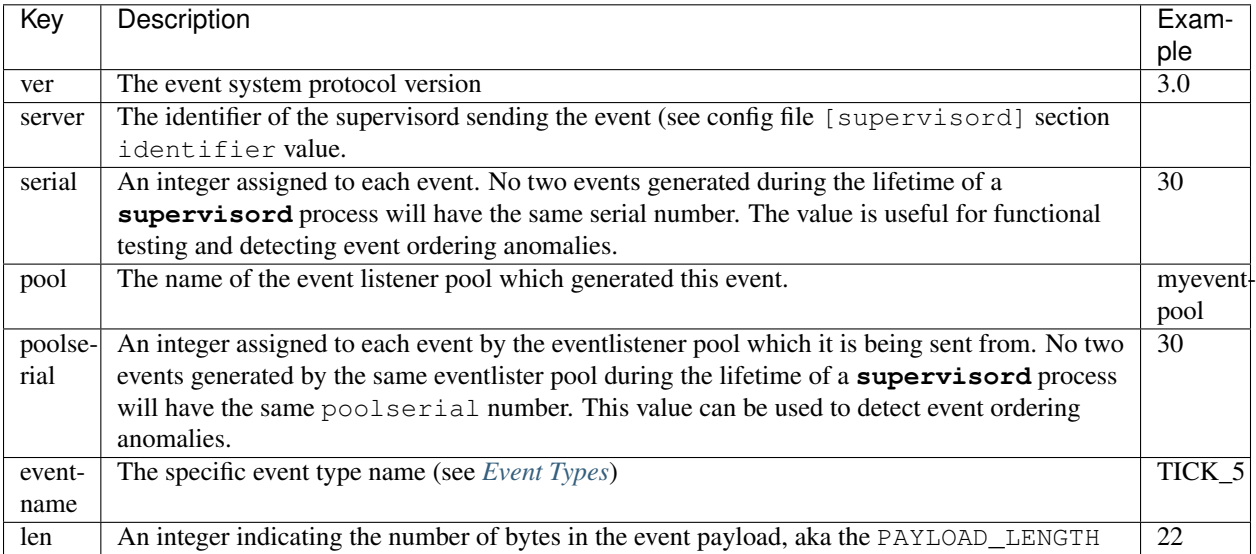

An example of a complete header line is as follows.

```
ver:3.0 server:supervisor serial:21 pool:listener poolserial:10 eventname:PROCESS_
˓→COMMUNICATION_STDOUT len:54
```
Directly following the linefeed character in the header is the event payload. It consists of PAYLOAD\_LENGTH bytes representing a serialization of the event data. See *[Event Types](#page-47-0)* for the specific event data serialization definitions.

An example payload for a PROCESS\_COMMUNICATION\_STDOUT event notification is as follows.

```
processname:foo groupname:bar pid:123
This is the data that was sent between the tags
```
The payload structure of any given event is determined only by the event's type.

# **Event Listener States**

An event listener process has three possible states that are maintained by supervisord:

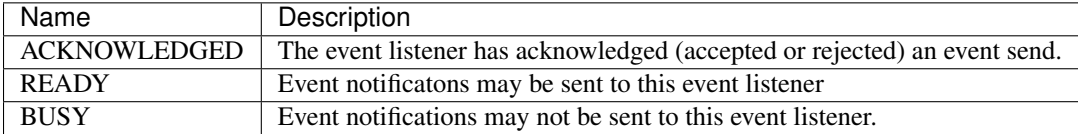

When an event listener process first starts, supervisor automatically places it into the ACKNOWLEDGED state to allow for startup activities or guard against startup failures (hangs). Until the listener sends a READY\n string to its stdout, it will stay in this state.

When supervisor sends an event notification to a listener in the READY state, the listener will be placed into the BUSY state until it receives an OK or FAIL response from the listener, at which time, the listener will be transitioned back into the ACKNOWLEDGED state.

### **Event Listener Notification Protocol**

Supervisor will notify an event listener in the READY state of an event by sending data to the stdin of the process. Supervisor will never send anything to the stdin of an event listener process while that process is in the BUSY or ACKNOWLEDGED state. Supervisor starts by sending the header.

Once it has processed the header, the event listener implementation should read PAYLOAD\_LENGTH bytes from its stdin, perform an arbitrary action based on the values in the header and the data parsed out of the serialization. It is free to block for an arbitrary amount of time while doing this. Supervisor will continue processing normally as it waits for a response and it will send other events of the same type to other listener processes in the same pool as necessary.

After the event listener has processed the event serialization, in order to notify supervisord about the result, it should send back a result structure on its stdout. A result structure is the word "RESULT", followed by a space, followed by the result length, followed by a line feed, followed by the result content. For example, RESULT 2\nOK is the result "OK". Conventionally, an event listener will use either OK or FAIL as the result content. These strings have special meaning to the default result handler.

If the default result handler receives OK as result content, it will assume that the listener processed the event notification successfully. If it receives FAIL, it will assume that the listener has failed to process the event, and the event will be rebuffered and sent again at a later time. The event listener may reject the event for any reason by returning a FAIL result. This does not indicate a problem with the event data or the event listener. Once an OK or FAIL result is received by supervisord, the event listener is placed into the ACKNOWLEDGED state.

Once the listener is in the ACKNOWLEDGED state, it may either exit (and subsequently may be restarted by supervisor if its autorestart config parameter is true), or it may continue running. If it continues to run, in order to be placed back into the READY state by supervisord, it must send a READY token followed immediately by a line feed to its stdout.

### **Example Event Listener Implementation**

A Python implementation of a "long-running" event listener which accepts an event notification, prints the header and payload to its stderr, and responds with an OK result, and then subsequently a READY is as follows.

```
import sys
```

```
def write_stdout(s):
    # only eventlistener protocol messages may be sent to stdout
    sys.stdout.write(s)
    sys.stdout.flush()
def write_stderr(s):
    sys.stderr.write(s)
    sys.stderr.flush()
def main():
    while 1:
        # transition from ACKNOWLEDGED to READY
        write_stdout('READY\n')
        # read header line and print it to stderr
        line = sys.stdin.readline()
        write_stderr(line)
        # read event payload and print it to stderr
        headers = dict([ x.split(':') for x in line.split() ])
        data = sys.stdin.read(int(headers['len']))
        write_stderr(data)
```

```
# transition from READY to ACKNOWLEDGED
        write stdout('RESULT 2\nOK')
if __name__ == '__main__':
   main()
```
Other sample event listeners are present within the *[superlance](#page-59-0)* package, including one which can monitor supervisor subprocesses and restart a process if it is using "too much" memory.

### **Event Listener Error Conditions**

If the event listener process dies while the event is being transmitted to its stdin, or if it dies before sending an result structure back to supervisord, the event is assumed to not be processed and will be rebuffered by supervisord and sent again later.

If an event listener sends data to its stdout which supervisor does not recognize as an appropriate response based on the state that the event listener is in, the event listener will be placed into the UNKNOWN state, and no further event notifications will be sent to it. If an event was being processed by the listener during this time, it will be rebuffered and sent again later.

### **Miscellaneous**

Event listeners may use the Supervisor XML-RPC interface to call "back in" to Supervisor. As such, event listeners can impact the state of a Supervisor subprocess as a result of receiving an event notification. For example, you may want to generate an event every few minutes related to process usage of Supervisor-controlled subprocesses, and if any of those processes exceed some memory threshold, you would like to restart it. You would write a program that caused supervisor to generate PROCESS\_COMMUNICATION events every so often with memory information in them, and an event listener to perform an action based on processing the data it receives from these events.

# <span id="page-47-0"></span>**Event Types**

The event types are a controlled set, defined by Supervisor itself. There is no way to add an event type without changing **supervisord** itself. This is typically not a problem, though, because metadata is attached to events that can be used by event listeners as additional filter criterion, in conjunction with its type.

Event types that may be subscribed to by event listeners are predefined by supervisor and fall into several major categories, including "process state change", "process communication", and "supervisor state change" events. Below are tables describing these event types.

In the below list, we indicate that some event types have a "body" which is a a *token set*. A token set consists of a set of charaters with space-separated tokens. Each token represents a key-value pair. The key and value are separated by a colon. For example:

processname:cat groupname:cat from\_state:STOPPED

Token sets do not have a linefeed or carriage return character at their end.

### **EVENT Event Type**

The base event type. This event type is abstract. It will never be sent directly. Subscribing to this event type will cause a subscriber to receive all event notifications emitted by Supervisor.

*Name*: EVENT *Subtype Of* : N/A *Body Description*: N/A

### **PROCESS\_STATE Event Type**

This process type indicates a process has moved from one state to another. See *[Process States](#page-38-0)* for a description of the states that a process moves through during its lifetime. This event type is abstract, it will never be sent directly. Subscribing to this event type will cause a subscriber to receive event notifications of all the event types that are subtypes of PROCESS\_STATE.

*Name*: PROCESS\_STATE

*Subtype Of* : EVENT

### **Body Description**

All subtypes of PROCESS\_STATE have a body which is a token set. Additionally, each PROCESS\_STATE subtype's token set has a default set of key/value pairs: processname, groupname, and from\_state. processname represents the process name which supervisor knows this process as. groupname represents the name of the supervisord group which this process is in. from\_state is the name of the state from which this process is transitioning (the new state is implied by the concrete event type). Concrete subtypes may include additional key/value pairs in the token set.

### **PROCESS\_STATE\_STARTING Event Type**

Indicates a process has moved from a state to the STARTING state.

*Name*: PROCESS\_STATE\_STARTING *Subtype Of*: PROCESS STATE

### **Body Description**

This body is a token set. It has the default set of key/value pairs plus an additional tries key. tries represents the number of times this process has entered this state before transitioning to RUNNING or FATAL (it will never be larger than the "startretries" parameter of the process). For example:

processname:cat groupname:cat from\_state:STOPPED tries:0

### **PROCESS\_STATE\_RUNNING Event Type**

Indicates a process has moved from the STARTING state to the RUNNING state. This means that the process has successfully started as far as Supervisor is concerned.

*Name*: PROCESS\_STATE\_RUNNING

*Subtype Of* : PROCESS\_STATE

This body is a token set. It has the default set of key/value pairs plus an additional pid key. pid represents the UNIX process id of the process that was started. For example:

processname:cat groupname:cat from\_state:STARTING pid:2766

### **PROCESS\_STATE\_BACKOFF Event Type**

Indicates a process has moved from the STARTING state to the BACKOFF state. This means that the process did not successfully enter the RUNNING state, and Supervisor is going to try to restart it unless it has exceeded its "startretries" configuration limit.

*Name*: PROCESS\_STATE\_BACKOFF

*Subtype Of* : PROCESS\_STATE

### **Body Description**

This body is a token set. It has the default set of key/value pairs plus an additional tries key. tries represents the number of times this process has entered this state before transitioning to RUNNING or FATAL (it will never be larger than the "startretries" parameter of the process). For example:

processname:cat groupname:cat from\_state:STOPPED tries:0

### **PROCESS\_STATE\_STOPPING Event Type**

Indicates a process has moved from either the RUNNING state or the STARTING state to the STOPPING state.

*Name*: PROCESS\_STATE\_STOPPING *Subtype Of* : PROCESS\_STATE

### **Body Description**

This body is a token set. It has the default set of key/value pairs plus an additional pid key. pid represents the UNIX process id of the process that was started. For example:

processname:cat groupname:cat from\_state:STARTING pid:2766

### **PROCESS\_STATE\_EXITED Event Type**

Indicates a process has moved from the RUNNING state to the EXITED state.

*Name*: PROCESS\_STATE\_EXITED

*Subtype Of* : PROCESS\_STATE

This body is a token set. It has the default set of key/value pairs plus two additional keys: pid and expected. pid represents the UNIX process id of the process that exited. expected represents whether the process exited with an expected exit code or not. It will be 0 if the exit code was unexpected, or 1 if the exit code was expected. For example:

processname:cat groupname:cat from\_state:RUNNING expected:0 pid:2766

### **PROCESS\_STATE\_STOPPED Event Type**

Indicates a process has moved from the STOPPING state to the STOPPED state.

*Name*: PROCESS\_STATE\_STOPPED

*Subtype Of* : PROCESS\_STATE

### **Body Description**

This body is a token set. It has the default set of key/value pairs plus an additional pid key. pid represents the UNIX process id of the process that was started. For example:

processname:cat groupname:cat from\_state:STOPPING pid:2766

### **PROCESS\_STATE\_FATAL Event Type**

Indicates a process has moved from the BACKOFF state to the FATAL state. This means that Supervisor tried startretries number of times unsuccessfully to start the process, and gave up attempting to restart it.

*Name*: PROCESS\_STATE\_FATAL

*Subtype Of* : PROCESS\_STATE

### **Body Description**

This event type is a token set with the default key/value pairs. For example:

```
processname:cat groupname:cat from_state:BACKOFF
```
### **PROCESS\_STATE\_UNKNOWN Event Type**

Indicates a process has moved from any state to the UNKNOWN state (indicates an error in **supervisord**). This state transition will only happen if **supervisord** itself has a programming error.

*Name*: PROCESS\_STATE\_UNKNOWN

*Subtype Of* : PROCESS\_STATE

This event type is a token set with the default key/value pairs. For example:

processname:cat groupname:cat from\_state:BACKOFF

### **REMOTE\_COMMUNICATION Event Type**

An event type raised when the supervisor.sendRemoteCommEvent() method is called on Supervisor's RPC interface. The type and data are arguments of the RPC method.

*Name*: REMOTE\_COMMUNICATION

Subtype Of: EVENT

### **Body Description**

type:type data

### **PROCESS\_LOG Event Type**

An event type emitted when a process writes to stdout or stderr. The event will only be emitted if the file descriptor is not in capture mode and if stdout\_events\_enabled or stderr\_events\_enabled config options are set to true. This event type is abstract, it will never be sent directly. Subscribing to this event type will cause a subscriber to receive event notifications for all subtypes of PROCESS\_LOG.

*Name*: PROCESS\_LOG *Subtype Of* : EVENT *Body Description*: N/A

### **PROCESS\_LOG\_STDOUT Event Type**

Indicates a process has written to its stdout file descriptor. The event will only be emitted if the file descriptor is not in capture mode and if the stdout\_events\_enabled config option is set to true.

*Name*: PROCESS\_LOG\_STDOUT

*Subtype Of* : PROCESS\_LOG

### **Body Description**

```
processname:name groupname:name pid:pid
data
```
### **PROCESS\_LOG\_STDERR Event Type**

Indicates a process has written to its stderr file descriptor. The event will only be emitted if the file descriptor is not in capture mode and if the stderr\_events\_enabled config option is set to true.

*Name*: PROCESS\_LOG\_STDERR *Subtype Of* : PROCESS\_LOG

### **Body Description**

```
processname:name groupname:name pid:pid
data
```
#### **PROCESS\_COMMUNICATION Event Type**

An event type raised when any process attempts to send information between <!--XSUPERVISOR:BEGIN--> and <!--XSUPERVISOR:END--> tags in its output. This event type is abstract, it will never be sent directly. Subscribing to this event type will cause a subscriber to receive event notifications for all subtypes of PROCESS\_COMMUNICATION.

*Name*: PROCESS\_COMMUNICATION

*Subtype Of* : EVENT

*Body Description*: N/A

#### **PROCESS\_COMMUNICATION\_STDOUT Event Type**

Indicates a process has sent a message to Supervisor on its stdout file descriptor.

*Name*: PROCESS\_COMMUNICATION\_STDOUT

*Subtype Of* : PROCESS\_COMMUNICATION

### **Body Description**

```
processname:name groupname:name pid:pid
data
```
### **PROCESS\_COMMUNICATION\_STDERR Event Type**

Indicates a process has sent a message to Supervisor on its stderr file descriptor.

*Name*: PROCESS\_COMMUNICATION\_STDERR

*Subtype Of* : PROCESS\_COMMUNICATION

### **Body Description**

```
processname:name groupname:name pid:pid
data
```
### **SUPERVISOR\_STATE\_CHANGE Event Type**

An event type raised when the state of the **supervisord** process changes. This type is abstract, it will never be sent directly. Subscribing to this event type will cause a subscriber to receive event notifications of all the subtypes of SUPERVISOR\_STATE\_CHANGE.

*Name*: SUPERVISOR\_STATE\_CHANGE *Subtype Of* : EVENT *Body Description*: N/A

### **SUPERVISOR\_STATE\_CHANGE\_RUNNING Event Type**

Indicates that **supervisord** has started. *Name*: SUPERVISOR\_STATE\_CHANGE\_RUNNING *Subtype Of* : SUPERVISOR\_STATE\_CHANGE *Body Description*: Empty string

### **SUPERVISOR\_STATE\_CHANGE\_STOPPING Event Type**

Indicates that **supervisord** is stopping.

*Name*: SUPERVISOR\_STATE\_CHANGE\_STOPPING

*Subtype Of* : SUPERVISOR\_STATE\_CHANGE

*Body Description*: Empty string

### **TICK Event Type**

An event type that may be subscribed to for event listeners to receive "wake-up" notifications every N seconds. This event type is abstract, it will never be sent directly. Subscribing to this event type will cause a subscriber to receive event notifications for all subtypes of TICK.

Note that the only TICK events available are the ones listed below. You cannot subscribe to an arbitrary TICK interval. If you need an interval not provided below, you can subscribe to one of the shorter intervals given below and keep track of the time between runs in your event listener.

*Name*: TICK *Subtype Of* : EVENT *Body Description*: N/A

### **TICK\_5 Event Type**

An event type that may be subscribed to for event listeners to receive "wake-up" notifications every 5 seconds.

*Name*: TICK\_5

Subtype Of: TICK

This event type is a token set with a single key: "when", which indicates the epoch time for which the tick was sent.

when:1201063880

### **TICK\_60 Event Type**

An event type that may be subscribed to for event listeners to receive "wake-up" notifications every 60 seconds.

*Name*: TICK\_60

Subtype Of: TICK

### **Body Description**

This event type is a token set with a single key: "when", which indicates the epoch time for which the tick was sent.

when:1201063880

### **TICK\_3600 Event Type**

An event type that may be subscribed to for event listeners to receive "wake-up" notifications every 3600 seconds (1 hour).

*Name*: TICK\_3600

Subtype Of: TICK

### **Body Description**

This event type is a token set with a single key: "when", which indicates the epoch time for which the tick was sent.

when:1201063880

### **PROCESS\_GROUP Event Type**

An event type raised when a process group is added to or removed from Supervisor. This type is abstract, it will never be sent directly. Subscribing to this event type will cause a subscriber to receive event notifications of all the subtypes of PROCESS\_GROUP.

*Name*: PROCESS\_GROUP

*Subtype Of* : EVENT

*Body Description*: N/A

### **PROCESS\_GROUP\_ADDED Event Type**

Indicates that a process group has been added to Supervisor's configuration.

*Name*: PROCESS\_GROUP\_ADDED

*Subtype Of* : PROCESS\_GROUP

*Body Description*: This body is a token set with just a groupname key/value.

groupname:cat

### **PROCESS\_GROUP\_REMOVED Event Type**

Indicates that a process group has been removed from Supervisor's configuration.

*Name*: PROCESS\_GROUP\_REMOVED

*Subtype Of* : PROCESS\_GROUP

*Body Description*: This body is a token set with just a groupname key/value.

groupname:cat

# **Extending Supervisor's XML-RPC API**

Supervisor can be extended with new XML-RPC APIs. Several third-party plugins already exist that can be wired into your Supervisor configuration. You may additionally write your own. Extensible XML-RPC interfaces is an advanced feature, introduced in version 3.0. You needn't understand it unless you wish to use an existing third-party RPC interface plugin or if you wish to write your own RPC interface plugin.

# <span id="page-55-0"></span>**Configuring XML-RPC Interface Factories**

An additional RPC interface is configured into a supervisor installation by adding a  $[$ rpcinterface: $x]$  section in the Supervisor configuration file.

In the sample config file, there is a section which is named [rpcinterface:supervisor]. By default it looks like this:

```
[rpcinterface:supervisor]
supervisor.rpcinterface_factory = supervisor.rpcinterface:make_main_rpcinterface
```
This section *must* remain in the configuration for the standard setup of supervisor to work properly. If you don't want supervisor to do anything it doesn't already do out of the box, this is all you need to know about this type of section.

However, if you wish to add additional XML-RPC interface namespaces to a configuration of supervisor, you may add additional [rpcinterface:foo] sections, where "foo" represents the namespace of the interface (from the web root), and the value named by supervisor.rpcinterface factory is a factory callable written in Python which should have a function signature that accepts a single positional argument supervisord and as many keyword arguments as required to perform configuration. Any key/value pairs defined within the rpcinterface:foo section will be passed as keyword arguments to the factory. Here's an example of a factory function, created in the package my.package.

```
def make_another_rpcinterface(supervisord, **config):
   retries = int(config.get('retries', 0))
   another_rpc_interface = AnotherRPCInterface(supervisord, retries)
   return another_rpc_interface
```
And a section in the config file meant to configure it.

```
[rpcinterface:another]
supervisor.rpcinterface_factory = my.package:make_another_rpcinterface
retries = 1
```
# **Upgrading Supervisor 2 to 3**

The following is true when upgrading an installation from Supervisor 2.X to Supervisor 3.X:

- 1. In [program:x] sections, the keys logfile, logfile\_backups, logfile\_maxbytes, log stderr and log stdout are no longer valid. Supervisor2 logged both stderr and stdout to a single log file. Supervisor 3 logs stderr and stdout to separate log files. You'll need to rename logfile to stdout\_logfile, logfile\_backups to stdout\_logfile\_backups, and logfile\_maxbytes to stdout\_logfile\_maxbytes at the very least to preserve your configuration. If you created program sections where log\_stderr was true, to preserve the behavior of sending stderr output to the stdout log, use the redirect\_stderr boolean in the program section instead.
- 2. The supervisor configuration file must include the following section verbatim for the XML-RPC interface (and thus the web interface and **supervisorctl**) to work properly:

```
[rpcinterface:supervisor]
supervisor.rpcinterface_factory = supervisor.rpcinterface:make_main_rpcinterface
```
- 3. The semantics of the autorestart parameter within [program:x] sections has changed. This parameter used to accept only true or false. It now accepts an additional value, unexpected, which indicates that the process should restart from the EXITED state only if its exit code does not match any of those represented by the exitcode parameter in the process' configuration (implying a process crash). In addition, the default for autorestart is now unexpected (it used to be true, which meant restart unconditionally).
- 4. We now allow **supervisord** to listen on both a UNIX domain socket and an inet socket instead of making listening on one mutually exclusive with listening on the other. As a result, the options http\_port, http\_username, http\_password, sockchmod and sockchown are no longer part of the [supervisord] section configuration. These have been supplanted by two other sections: [unix http server] and [inet http server]. You'll need to insert one or the other (depending on whether you want to listen on a UNIX domain socket or a TCP socket respectively) or both into your supervisord.conf file. These sections have their own options (where applicable) for port, username, password, chmod, and chown.
- 5. All supervisord command-line options related to http\_port, http\_username, http\_password, sockchmod and sockchown have been removed (see above point for rationale).
- 6. The option that used to be sockchown within the [supervisord] section (and is now named chown within the [unix\_http\_server] section) used to accept a dot-separated (user.group) value. The separator now must be a colon, e.g. user:group. Unices allow for dots in usernames, so this change is a bugfix.

# **Frequently Asked Questions**

- Q My program never starts and supervisor doesn't indicate any error?
- A Make sure the x bit is set on the executable file you're using in the command= line of your program section.
- Q I am a software author and I want my program to behave differently when it's running under **supervisord**. How can I tell if my program is running under **supervisord**?
- A Supervisor and its subprocesses share an environment variable SUPERVISOR\_ENABLED. When your program is run under **supervisord**, it can check for the presence of this environment variable to determine whether it is running as a **supervisord** subprocess.
- Q My command works fine when I invoke it by hand from a shell prompt, but when I use the same command line in a supervisor program command= section, the program fails mysteriously. Why?
- A This may be due to your process' dependence on environment variable settings. See *[Subprocess Environment](#page-38-1)*.
- Q How can I make Supervisor restart a process that's using "too much" memory automatically?
- A The *[superlance](#page-59-0)* package contains a console script that can be used as a Supervisor event listener named memmon which helps with this task. It works on Linux and Mac OS X.

# **Resources and Development**

# **Mailing Lists**

Supervisor has a mailing list for users. You may subscribe to the [Supervisor-users mailing list.](http://lists.supervisord.org/mailman/listinfo/supervisor-users)

Supervisor has a mailing list for checkins too. You may subscribe to the [Supervisor-checkins mailing list.](http://lists.supervisord.org/mailman/listinfo/supervisor-checkins)

# **Bug Tracker**

Supervisor has a bugtracker where you may report any bugs or other errors you find. Please report bugs to the [GitHub](https://github.com/supervisor/supervisor/issues) [issues page.](https://github.com/supervisor/supervisor/issues)

# **Version Control Repository**

You can also view the [Supervisor version control repository.](https://github.com/Supervisor/supervisor)

# **Contributing**

Supervisor development is discussed on the mailing list. We'll review contributions from the community in both [pull](https://help.github.com/articles/using-pull-requests) [requests](https://help.github.com/articles/using-pull-requests) on GitHub (preferred) and patches sent to the list.

# **Author Information**

The following people are responsible for creating Supervisor.

### **Original Author**

• [Chris McDonough](http://plope.com) is the original author of Supervisor.

# **Contributors**

Contributors are tracked on the [GitHub contributions page.](https://github.com/Supervisor/supervisor/graphs/contributors) The two lists below are included for historical reasons.

This first list recognizes significant contributions that were made before the repository moved to GitHub.

- Anders Quist: Anders contributed the patch that was the basis for Supervisor's ability to reload parts of its configuration without restarting.
- Derek DeVries: Derek did the web design of Supervisor's internal web interface and website logos.
- Guido van Rossum: Guido authored zdrun and zdctl, the programs from Zope that were the original basis for Supervisor. He also created Python, the programming language that Supervisor is written in.
- Jason Kirtland: Jason fixed Supervisor to run on Python 2.6 by contributing a patched version of Medusa (a Supervisor dependency) that we now bundle.
- Roger Hoover: Roger added support for spawning FastCGI programs. He has also been one of the most active mailing list users, providing his testing and feedback.
- Siddhant Goel: Siddhant worked on **supervisorctl** as our Google Summer of Code student for 2008. He implemented the fg command and also added tab completion.

This second list records contributors who signed a legal agreement. The legal agreement was [introduced](https://github.com/Supervisor/supervisor/commit/7bdac36e67a91b513a2e53a6098751509a7a9e34) in January 2014 but later [withdrawn](https://github.com/Supervisor/supervisor/commit/79090d521c512634bed03a65147f16cd41456051) in March 2014. This list is being preserved in case it is useful later (e.g. if at some point there was a desire to donate the project to a foundation that required such agreements).

- Chris McDonough, 2006-06-26
- Siddhant Goel, 2008-06-15
- Chris Rossi, 2010-02-02
- Roger Hoover, 2010-08-17
- Benoit Sigoure, 2011-06-21
- John Szakmeister, 2011-09-06
- Gunnlaugur Þór Briem, 2011-11-26
- Jens Rantil, 2011-11-27
- Michael Blume, 2012-01-09
- Philip Zeyliger, 2012-02-21
- Marcelo Vanzin, 2012-05-03
- Martijn Pieters, 2012-06-04
- Marcin Kuźmiński, 2012-06-21
- Jean Jordaan, 2012-06-28
- Perttu Ranta-aho, 2012-09-27
- Chris Streeter, 2013-03-23
- Caio Ariede, 2013-03-25
- David Birdsong, 2013-04-11
- Lukas Rist, 2013-04-18
- Honza Pokorny, 2013-07-23
- Thúlio Costa, 2013-10-31
- Gary M. Josack, 2013-11-12
- Márk Sági-Kazár, 2013-12-16

# **Glossary**

daemontools A [process control system by D.J. Bernstein.](http://cr.yp.to/daemontools.html)

- launchd A [process control system used by Apple](http://en.wikipedia.org/wiki/Launchd) as process 1 under Mac OS X.
- runit A [process control system.](http://smarden.org/runit/)
- <span id="page-59-0"></span>Superlance A package which provides various event listener implementations that plug into Supervisor which can help monitor process memory usage and crash status: [http://pypi.python.org/pypi/superlance.](http://pypi.python.org/pypi/superlance)
- umask Abbreviation of *user mask*: sets the file mode creation mask of the current process. See [http://en.wikipedia.](http://en.wikipedia.org/wiki/Umask) [org/wiki/Umask.](http://en.wikipedia.org/wiki/Umask)

# CHAPTER 2

# API Documentation

# **XML-RPC API Documentation**

To use the XML-RPC interface, first make sure you have configured the interface factory properly by setting the default factory. See *[Configuring XML-RPC Interface Factories](#page-55-0)*.

Then you can connect to supervisor's HTTP port with any XML-RPC client library and run commands against it. An example of doing this using Python's xml rpclib client library is as follows.

```
import xmlrpclib
server = xmlrpclib.Server('http://localhost:9001/RPC2')
```
You may call methods against **supervisord** and its subprocesses by using the supervisor namespace. An example is provided below.

server.supervisor.getState()

You can get a list of methods supported by the **supervisord** XML-RPC interface by using the XML-RPC system.listMethods API:

server.system.listMethods()

You can see help on a method by using the system. methodHelp API against the method:

server.system.methodHelp('supervisor.shutdown')

The **supervisord** XML-RPC interface also supports the [XML-RPC multicall API.](http://web.archive.org/web/20060824100531/http://www.xmlrpc.com/discuss/msgReader\protect \T1\textdollar 1208)

You can extend **supervisord** functionality with new XML-RPC API methods by adding new top-level RPC interfaces as necessary. See *[Configuring XML-RPC Interface Factories](#page-55-0)*.

Note: Any XML-RPC method call may result in a fault response. This includes errors caused by the client such as bad arguments, and any errors that make **supervisord** unable to fulfill the request. Many XML-RPC client

programs will raise an exception when a fault response is encountered.

# **Status and Control**

class supervisor.rpcinterface.**SupervisorNamespaceRPCInterface**(*supervisord*)

#### **getAPIVersion**()

Return the version of the RPC API used by supervisord

@return string version version id

This API is versioned separately from Supervisor itself. The API version returned by getAPIVersion only changes when the API changes. Its purpose is to help the client identify with which version of the Supervisor API it is communicating.

When writing software that communicates with this API, it is highly recommended that you first test the API version for compatibility before making method calls.

Note: The getAPIVersion method replaces getVersion found in Supervisor versions prior to 3.0a1. It is aliased for compatibility but getVersion() is deprecated and support will be dropped from Supervisor in a future version.

#### **getSupervisorVersion**()

Return the version of the supervisor package in use by supervisord

@return string version version id

### **getIdentification**()

Return identifying string of supervisord

@return string identifier identifying string

This method allows the client to identify with which Supervisor instance it is communicating in the case of environments where multiple Supervisors may be running.

The identification is a string that must be set in Supervisor's configuration file. This method simply returns that value back to the client.

### **getState**()

Return current state of supervisord as a struct

@return struct A struct with keys int statecode, string statename

This is an internal value maintained by Supervisor that determines what Supervisor believes to be its current operational state.

Some method calls can alter the current state of the Supervisor. For example, calling the method supervisor.shutdown() while the station is in the RUNNING state places the Supervisor in the SHUTDOWN state while it is shutting down.

The supervisor.getState() method provides a means for the client to check Supervisor's state, both for informational purposes and to ensure that the methods it intends to call will be permitted.

The return value is a struct:

```
{'statecode': 1,
 'statename': 'RUNNING'}
```
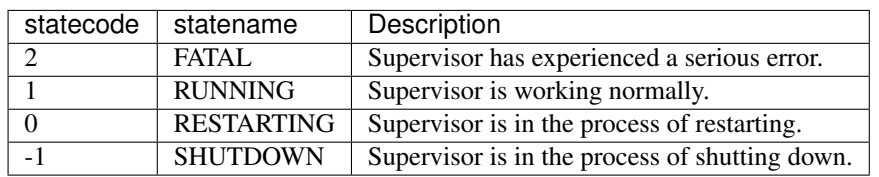

The possible return values are:

The FATAL state reports unrecoverable errors, such as internal errors inside Supervisor or system runaway conditions. Once set to FATAL, the Supervisor can never return to any other state without being restarted.

In the FATAL state, all future methods except supervisor.shutdown() and supervisor.restart() will automatically fail without being called and the fault FATAL\_STATE will be raised.

In the SHUTDOWN or RESTARTING states, all method calls are ignored and their possible return values are undefined.

### **getPID**()

Return the PID of supervisord

@return int PID

### **readLog**(*offset*, *length*)

Read length bytes from the main log starting at offset

@param int offset offset to start reading from. @param int length number of bytes to read from the log. @return string result Bytes of log

It can either return the entire log, a number of characters from the tail of the log, or a slice of the log specified by the offset and length parameters:

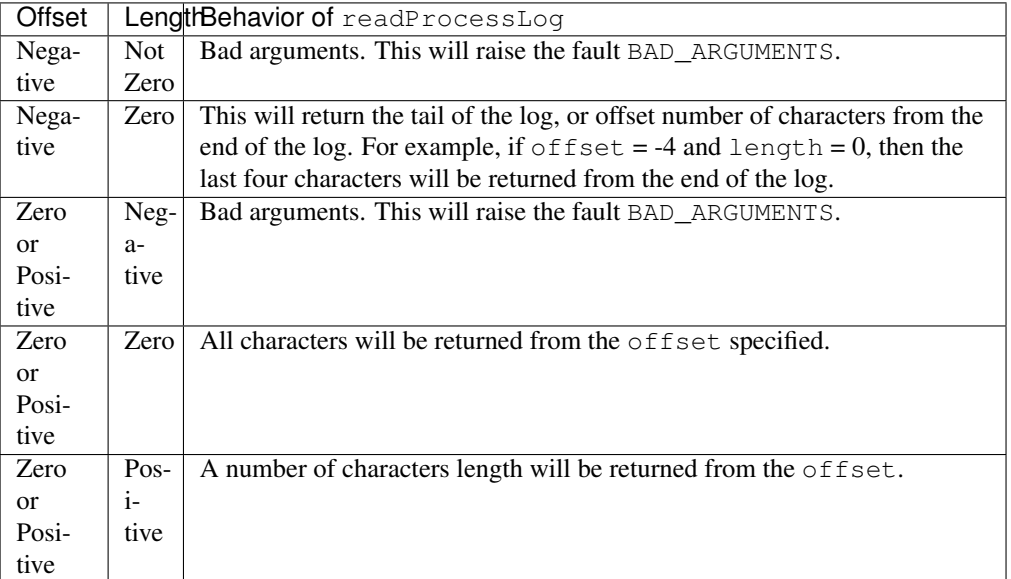

If the log is empty and the entire log is requested, an empty string is returned.

If either offset or length is out of range, the fault BAD\_ARGUMENTS will be returned.

If the log cannot be read, this method will raise either the NO\_FILE error if the file does not exist or the FAILED error if any other problem was encountered.

Note: The readLog() method replaces readMainLog() found in Supervisor versions prior to 2.1. It is aliased for compatibility but readMainLog() is deprecated and support will be dropped from Supervisor in a future version.

### **clearLog**()

Clear the main log.

@return boolean result always returns True unless error

If the log cannot be cleared because the log file does not exist, the fault NO\_FILE will be raised. If the log cannot be cleared for any other reason, the fault FAILED will be raised.

### **shutdown**()

Shut down the supervisor process

@return boolean result always returns True unless error

This method shuts down the Supervisor daemon. If any processes are running, they are automatically killed without warning.

Unlike most other methods, if Supervisor is in the FATAL state, this method will still function.

### **restart**()

Restart the supervisor process

@return boolean result always return True unless error

This method soft restarts the Supervisor daemon. If any processes are running, they are automatically killed without warning. Note that the actual UNIX process for Supervisor cannot restart; only Supervisor's main program loop. This has the effect of resetting the internal states of Supervisor.

Unlike most other methods, if Supervisor is in the FATAL state, this method will still function.

# **Process Control**

class supervisor.rpcinterface.**SupervisorNamespaceRPCInterface**(*supervisord*)

#### **getProcessInfo**(*name*)

Get info about a process named name

@param string name The name of the process (or 'group:name') @return struct result A structure containing data about the process

The return value is a struct:

```
{'name': 'process name',
'group': 'group name',
'description': 'pid 18806, uptime 0:03:12'
'start': 1200361776,
'stop': 0,
'now': 1200361812,
'state': 1,'statename': 'RUNNING',<br>'snawnerr': '',
'spawnerr':
'exitstatus': 0,
'logfile': '/path/to/stdout-log', # deprecated, b/c only
'stdout_logfile': '/path/to/stdout-log',
```

```
'stderr_logfile': '/path/to/stderr-log',
'pid': 1}
```
#### **name**

Name of the process

### **group**

Name of the process' group

### **description**

If process state is running description's value is process\_id and uptime. Example "pid 18806, uptime 0:03:12 ". If process state is stopped description's value is stop time. Example:"Jun 5 03:16 PM ".

### **start**

UNIX timestamp of when the process was started

### **stop**

UNIX timestamp of when the process last ended, or 0 if the process has never been stopped.

#### **now**

UNIX timestamp of the current time, which can be used to calculate process up-time.

### **state**

State code, see *[Process States](#page-38-0)*.

### **statename**

String description of *state*, see *[Process States](#page-38-0)*.

#### **logfile**

Deprecated alias for stdout\_logfile. This is provided only for compatibility with clients written for Supervisor 2.x and may be removed in the future. Use stdout\_logfile instead.

### **stdout\_logfile**

Absolute path and filename to the STDOUT logfile

### **stderr\_logfile**

Absolute path and filename to the STDOUT logfile

### **spawnerr**

Description of error that occurred during spawn, or empty string if none.

#### **exitstatus**

Exit status (errorlevel) of process, or 0 if the process is still running.

#### **pid**

UNIX process ID (PID) of the process, or 0 if the process is not running.

### **getAllProcessInfo**()

Get info about all processes

@return array result An array of process status results

Each element contains a struct, and this struct contains the exact same elements as the struct returned by getProcessInfo. If the process table is empty, an empty array is returned.

### **startProcess**(*name*, *wait=True*)

Start a process

@param string name Process name (or  $group:name$ , or  $group:*)$  @param boolean wait Wait for process to be fully started @return boolean result Always true unless error

#### **startAllProcesses**(*wait=True*)

Start all processes listed in the configuration file

@param boolean wait Wait for each process to be fully started @return array result An array of process status info structs

#### **startProcessGroup**(*name*, *wait=True*)

Start all processes in the group named 'name'

@param string name The group name @param boolean wait Wait for each process to be fully started @return array result An array of process status info structs

### **stopProcess**(*name*, *wait=True*)

Stop a process named by name

@param string name The name of the process to stop (or 'group:name') @param boolean wait Wait for the process to be fully stopped @return boolean result Always return True unless error

### **stopProcessGroup**(*name*, *wait=True*)

Stop all processes in the process group named 'name'

@param string name The group name @param boolean wait Wait for each process to be fully stopped @return array result An array of process status info structs

### **stopAllProcesses**(*wait=True*)

Stop all processes in the process list

@param boolean wait Wait for each process to be fully stopped @return array result An array of process status info structs

### **signalProcess**(*name*, *signal*)

Send an arbitrary UNIX signal to the process named by name

@param string name Name of the process to signal (or 'group:name') @param string signal Signal to send, as name ('HUP') or number ('1') @return boolean

#### **signalProcessGroup**(*name*, *signal*)

Send a signal to all processes in the group named 'name'

@param string name The group name @param string signal Signal to send, as name ('HUP') or number ('1') @return array

#### **signalAllProcesses**(*signal*)

Send a signal to all processes in the process list

@param string signal Signal to send, as name ('HUP') or number ('1') @return array An array of process status info structs

### **sendProcessStdin**(*name*, *chars*)

Send a string of chars to the stdin of the process name. If non-7-bit data is sent (unicode), it is encoded to utf-8 before being sent to the process' stdin. If chars is not a string or is not unicode, raise INCORRECT\_PARAMETERS. If the process is not running, raise NOT\_RUNNING. If the process' stdin cannot accept input (e.g. it was closed by the child process), raise NO\_FILE.

@param string name The process name to send to (or 'group:name') @param string chars The character data to send to the process @return boolean result Always return True unless error

#### **sendRemoteCommEvent**(*type*, *data*)

Send an event that will be received by event listener subprocesses subscribing to the RemoteCommunicationEvent.

@param string type String for the "type" key in the event header @param string data Data for the event body @return boolean Always return True unless error

### **reloadConfig**()

Reload the configuration.

The result contains three arrays containing names of process groups:

•*added* gives the process groups that have been added

•*changed* gives the process groups whose contents have changed

•*removed* gives the process groups that are no longer in the configuration

@return array result [[added, changed, removed]]

### **addProcessGroup**(*name*)

Update the config for a running process from config file.

@param string name name of process group to add @return boolean result true if successful

### **removeProcessGroup**(*name*)

Remove a stopped process from the active configuration.

@param string name name of process group to remove @return boolean result Indicates whether the removal was successful

# **Process Logging**

class supervisor.rpcinterface.**SupervisorNamespaceRPCInterface**(*supervisord*)

### **readProcessStdoutLog**(*name*, *offset*, *length*)

Read length bytes from name's stdout log starting at offset

@param string name the name of the process (or 'group:name') @param int offset offset to start reading from. @param int length number of bytes to read from the log. @return string result Bytes of log

### **readProcessStderrLog**(*name*, *offset*, *length*)

Read length bytes from name's stderr log starting at offset

@param string name the name of the process (or 'group:name') @param int offset offset to start reading from. @param int length number of bytes to read from the log. @return string result Bytes of log

### **tailProcessStdoutLog**(*name*, *offset*, *length*)

Provides a more efficient way to tail the (stdout) log than readProcessStdoutLog(). Use read-ProcessStdoutLog() to read chunks and tailProcessStdoutLog() to tail.

Requests (length) bytes from the (name)'s log, starting at (offset). If the total log size is greater than (offset + length), the overflow flag is set and the (offset) is automatically increased to position the buffer at the end of the log. If less than (length) bytes are available, the maximum number of available bytes will be returned. (offset) returned is always the last offset in the log +1.

@param string name the name of the process (or 'group:name') @param int offset offset to start reading from @param int length maximum number of bytes to return @return array result [string bytes, int offset, bool overflow]

### **tailProcessStderrLog**(*name*, *offset*, *length*)

Provides a more efficient way to tail the (stderr) log than readProcessStderrLog(). Use readProcessStderrLog() to read chunks and tailProcessStderrLog() to tail.

Requests (length) bytes from the (name)'s log, starting at (offset). If the total log size is greater than (offset + length), the overflow flag is set and the (offset) is automatically increased to position the buffer at the end of the log. If less than (length) bytes are available, the maximum number of available bytes will be returned. (offset) returned is always the last offset in the log  $+1$ .

@param string name the name of the process (or 'group:name') @param int offset offset to start reading from @param int length maximum number of bytes to return @return array result [string bytes, int offset, bool overflow]

### **clearProcessLogs**(*name*)

Clear the stdout and stderr logs for the named process and reopen them.

@param string name The name of the process (or 'group:name') @return boolean result Always True unless error

### **clearAllProcessLogs**()

Clear all process log files

@return array result An array of process status info structs

### **System Methods**

class supervisor.xmlrpc.**SystemNamespaceRPCInterface**(*namespaces*)

### **listMethods**()

Return an array listing the available method names

@return array result An array of method names available (strings).

#### **methodHelp**(*name*)

Return a string showing the method's documentation

@param string name The name of the method. @return string result The documentation for the method name.

### **methodSignature**(*name*)

Return an array describing the method signature in the form [rtype, ptype, ptype...] where rtype is the return data type of the method, and ptypes are the parameter data types that the method accepts in method argument order.

@param string name The name of the method. @return array result The result.

### **multicall**(*calls*)

Process an array of calls, and return an array of results. Calls should be structs of the form {'methodName': string, 'params': array}. Each result will either be a single-item array containing the result value, or a struct of the form {'faultCode': int, 'faultString': string}. This is useful when you need to make lots of small calls without lots of round trips.

@param array calls An array of call requests @return array result An array of results

# CHAPTER 3

# Plugins

# **Third Party Applications and Libraries**

There are a number of third party applications that can be useful together with Supervisor. This list aims to summarize them and make them easier to find.

See README.rst for information on how to contribute to this list. Obviously, you can always also send an e-mail to the Supervisor mailing list to inform about missing plugins or libraries for/using Supervisor.

# **Dashboards and Tools for Multiple Supervisor Instances**

These are tools that can monitor or control a number of Supervisor instances running on different servers.

[cesi](https://github.com/Gamegos/cesi) Web-based dashboard written in Python.

[Django-Dashvisor](https://github.com/aleszoulek/django-dashvisor) Web-based dashboard written in Python. Requires Django 1.3 or 1.4.

[Nodervisor](https://github.com/TAKEALOT/nodervisor) Web-based dashboard written in Node.js.

[Supervisord-Monitor](https://github.com/mlazarov/supervisord-monitor) Web-based dashboard written in PHP.

[SupervisorUI](https://github.com/luxbet/supervisorui) Another Web-based dashboard written in PHP.

[supervisorclusterctl](https://github.com/RobWin/supervisorclusterctl) Command line tool for controlling multiple Supervisor instances using Ansible.

[suponoff](https://github.com/GambitResearch/suponoff) Web-based dashboard written in Python 3. Requires Django 1.7 or later.

[Supvisors](https://github.com/julien6387/supvisors) Designed for distributed applications, written in Python 2.7. Includes an extended XML-RPC API and a Web-based dashboard.

## **Third Party Plugins and Libraries for Supervisor**

These are plugins and libraries that add new functionality to Supervisor. These also includes various event listeners.

[superlance](http://pypi.python.org/pypi/superlance) Provides set of common eventlisteners that can be used to monitor and, for example, restart when it uses too much memory etc.

- [mr.rubber](https://github.com/collective/mr.rubber) An event listener that makes it possible to scale the number of processes to the number of cores on the supervisor host.
- [supervisor-wildcards](https://github.com/aleszoulek/supervisor-wildcards) Implements start/stop/restart commands with wildcard support for Supervisor. These commands run in parallel and can be much faster than the built-in start/stop/restart commands.
- [mr.laforge](https://github.com/fschulze/mr.laforge) Lets you easily make sure that supervisord and specific processes controlled by it are running from within shell and Python scripts. Also adds a kill command to supervisor that makes it possible to send arbitrary signals to child processes.
- [supervisor\\_cache](https://github.com/mnaberez/supervisor_cache) An extension for Supervisor that provides the ability to cache arbitrary data directly inside a Supervisor instance as key/value pairs. Also serves as a reference for how to write Supervisor extensions.
- [supervisor\\_twiddler](https://github.com/mnaberez/supervisor_twiddler) An RPC extension for Supervisor that allows Supervisor's configuration and state to be manipulated in ways that are not normally possible at runtime.
- [supervisor-stdout](https://github.com/coderanger/supervisor-stdout) An event listener that sends process output to supervisord's stdout.
- [supervisor-serialrestart](https://github.com/native2k/supervisor-serialrestart) Adds a serialrestart command to supervisorctl that restarts processes one after another rather than all at once.
- [supervisor-quick](http://lxyu.github.io/supervisor-quick/) Adds quickstart, quickstop, and quickrestart commands to supervisorctl that can be faster than the built-in commands. It works by using the non-blocking mode of the XML-RPC methods and then polling supervisord. The built-in commands use the blocking mode, which can be slower due to supervisord implementation details.
- [supervisor-logging](https://github.com/infoxchange/supervisor-logging) An event listener that sends process log events to an external Syslog instance (e.g. Logstash).
- [supervisor-logstash-notifier](https://github.com/dohop/supervisor-logstash-notifier) An event listener plugin to stream state events to a Logstash instance.
- [supervisor\\_cgroups](https://github.com/htch/supervisor_cgroups) An event listener that enables tying Supervisor processes to a cgroup hierarchy. It is intended to be used as a replacement for [cgrules.conf.](http://linux.die.net/man/5/cgrules.conf)
- [supervisor\\_checks](https://github.com/vovanec/supervisor_checks) Framework to build health checks for Supervisor-based services. Health check applications are supposed to run as event listeners in Supervisor environment. On check failure Supervisor will attempt to restart monitored process.

# **Libraries that integrate Third Party Applications with Supervisor**

These are libraries and plugins that makes it easier to use Supervisor with third party applications:

[django-supervisor](http://pypi.python.org/pypi/django-supervisor/) Easy integration between djangocl and supervisord.

[collective.recipe.supervisor](http://pypi.python.org/pypi/collective.recipe.supervisor) A buildout recipe to install supervisor.

[puppet-module-supervisor](https://github.com/plathrop/puppet-module-supervisor) Puppet module for configuring the supervisor daemon tool.

[puppet-supervisord](https://github.com/ajcrowe/puppet-supervisord) Puppet module to manage the supervisord process control system.

[ngx\\_supervisord](https://github.com/FRiCKLE/ngx_supervisord) An nginx module providing API to communicate with supervisord and manage (start/stop) backends on-demand.

[Supervisord-Nagios-Plugin](https://github.com/Level-Up/Supervisord-Nagios-Plugin) A Nagios/Icinga plugin written in Python to monitor individual supervisord processes.

[nagios-supervisord-processes](https://github.com/blablacar/nagios-supervisord-processes) A Nagios/Icinga plugin written in PHP to monitor individual supervisord processes.

[supervisord-nagios](https://github.com/3dna/supervisord-nagios) A plugin for supervisorctl to allow one to perform nagios-style checks against supervisordmanaged processes.

[php-supervisor-event](https://github.com/mtdowling/php-supervisor-event) PHP classes for interacting with Supervisor event notifications.

[PHP5 Supervisor wrapper](https://github.com/yzalis/Supervisor) PHP 5 library to manage Supervisor instances as object.

- [Symfony2 SupervisorBundle](https://github.com/yzalis/SupervisorBundle) Provide full integration of Supervisor multiple servers management into Symfony2 project.
- [sd-supervisord](https://github.com/robcowie/sd-supervisord) [Server Density](http://www.serverdensity.com) plugin for supervisor.
- [node-supervisord](https://github.com/crcn/node-supervisord) Node.js client for Supervisor's XML-RPC interface.
- [node-supervisord-eventlistener](https://github.com/sugendran/node-supervisord-eventlistener) Node.js implementation of an event listener for Supervisor.
- [ruby-supervisor](https://github.com/schmurfy/ruby-supervisor) Ruby client library for Supervisor's XML-RPC interface.
- [Sulphite](https://github.com/jib/sulphite) Sends supervisord events to [Graphite.](https://github.com/graphite-project/graphite-web)
- [supervisord.tmbundle](https://github.com/countergram/supervisord.tmbundle) [TextMate](http://macromates.com/) bundle for supervisord.conf.
- [capistrano-supervisord](https://github.com/yyuu/capistrano-supervisord) [Capistrano](https://github.com/capistrano/capistrano) recipe to deploy supervisord based services.
- [capistrano-supervisor](https://github.com/glooby/capistrano-supervisor) Another package to control supervisord from [Capistrano.](https://github.com/capistrano/capistrano)
- [chef-supervisor](https://github.com/opscode-cookbooks/supervisor) [Chef](http://www.opscode.com/chef/) cookbook install and configure supervisord.
- [SupervisorPHP](http://supervisorphp.com) Complete Supervisor suite in PHP: Client using XML-RPC interface, event listener and configuration builder implementation, console application and monitor UI.
- [Supervisord-Client](http://search.cpan.org/~skaufman/Supervisord-Client) Perl client for the supervisord XML-RPC interface.
- [supervisord4j](https://github.com/satifanie/supervisord4j) Java client for Supervisor's XML-RPC interface.
- [Supermann](https://github.com/borntyping/supermann) Supermann monitors processes running under Supervisor and sends metrics to [Riemann.](http://riemann.io/)
- [gulp-supervisor](https://github.com/leny/gulp-supervisor) Run Supervisor as a [Gulp](http://gulpjs.com/) task.
- [Yeebase.Supervisor](https://github.com/yeebase/Yeebase.Supervisor) Control and monitor Supervisor from a TYPO3 Flow application.
- [dokku-supervisord](https://github.com/statianzo/dokku-supervisord) [Dokku](https://github.com/progrium/dokku) plugin that injects supervisord to run applications.
- [dokku-logging-supervisord](https://github.com/sehrope/dokku-logging-supervisord) [Dokku](https://github.com/progrium/dokku) plugin that injects supervisord to run applications. It also redirects stdout and stderr from processes to log files (rather than the Docker default per-container JSON files).
- [superslacker](https://github.com/MTSolutions/superslacker) Send Supervisor event notifications to [Slack.](https://slack.com)
- [supervisor-alert](https://github.com/rahiel/supervisor-alert) Send event notifications over [Telegram](https://telegram.org) or to an arbitrary command.
## CHAPTER 4

Indices and tables

- genindex
- modindex
- search

Python Module Index

s

supervisor.rpcinterface, [58](#page-61-0) supervisor.xmlrpc, [64](#page-67-0)

## Index

## A addProcessGroup() (supervisor.rpcinterface.SupervisorNamespaceRPCInterface method), [63](#page-66-0) B BINDIR, [7](#page-10-0)  $\cap$ clearAllProcessLogs() (supervisor.rpcinterface.SupervisorNamespaceRPCInterfa&etSupervisorVersion() (supervimethod), [64](#page-67-1) clearLog() (supervisor.rpcinterface.SupervisorNamespaceRPCInterfacemethod), [58](#page-61-1) method), [60](#page-63-0) clearProcessLogs() (supervi-sor.rpcinterface.SupervisorNamespaceRPCInterfactOME, [35](#page-38-0) method), [64](#page-67-1) D. daemontools, [56](#page-59-0) E environment variable BINDIR, [7](#page-10-0) HOME, [35](#page-38-0) LOGNAME, [35](#page-38-0) PATH, [35](#page-38-0) SHELL, [35](#page-38-0) SUPERVISOR\_ENABLED, [35,](#page-38-0) [54](#page-57-0) SUPERVISOR\_GROUP\_NAME, [35](#page-38-0) SUPERVISOR\_PROCESS\_NAME, [35](#page-38-0) USER, [35](#page-38-0) G getAllProcessInfo() (supervigetIdentification() (supervisor.rpcinterface.SupervisorNamespaceRPCInterface method), [58](#page-61-1) getPID() (supervisor.rpcinterface.SupervisorNamespaceRPCInterface method), [59](#page-62-0) getProcessInfo() (supervisor.rpcinterface.SupervisorNamespaceRPCInterface method), [60](#page-63-0) getState() (supervisor.rpcinterface.SupervisorNamespaceRPCInterface method), [58](#page-61-1) sor.rpcinterface.SupervisorNamespaceRPCInterface H  $\mathbf{L}$ launchd, [56](#page-59-0) listMethods() (supervisor.xmlrpc.SystemNamespaceRPCInterface method), [64](#page-67-1) LOGNAME, [35](#page-38-0) M methodHelp() (supervisor.xmlrpc.SystemNamespaceRPCInterface method), [64](#page-67-1) methodSignature() (supervisor.xmlrpc.SystemNamespaceRPCInterface method), [64](#page-67-1) multicall() (supervisor.xmlrpc.SystemNamespaceRPCInterface method), [64](#page-67-1) P PATH, [35](#page-38-0)

sor.rpcinterface.SupervisorNamespaceRPCInterface method), [61](#page-64-0) getAPIVersion() (supervision()<br>sor.rpcinterface.SupervisorNamespaceRPCInterface<br>mathod) 50<br>mathod) 50 method), [58](#page-61-1) R method), [59](#page-62-0)

readProcessStderrLog() sor.rpcinterface.SupervisorNamespaceRPCInterfa&UPERVISOR\_ENABLED, [35,](#page-38-0) [54](#page-57-0) method), [63](#page-66-0) readProcessStdoutLog() sor.rpcinterface.SupervisorNamespaceRPCInterfa&upervisorNamespaceRPCInterface (class in supervimethod), [63](#page-66-0)  $reloadConfig()$ sor.rpcinterface.SupervisorNamespaceRPCInterface method), [62](#page-65-0) removeProcessGroup() sor.rpcinterface.SupervisorNamespaceRPCInterfacealProcessStderrLog() (supervimethod), [63](#page-66-0) restart() (supervisor.rpcinterface.SupervisorNamespaceRPCInterface method), [63](#page-66-0) method), [60](#page-63-0) runit, [56](#page-59-0) S sendProcessStdin() (supervi-sor.rpcinterface.SupervisorNamespaceRPCInterfacemask, [56](#page-59-0) method), [62](#page-65-0) sendRemoteCommEvent() (supervisor.rpcinterface.SupervisorNamespaceRPCInterface method), [62](#page-65-0) SHELL, [35](#page-38-0) shutdown() (supervisor.rpcinterface.SupervisorNamespaceRPCInterface method), [60](#page-63-0) signalAllProcesses() (supervisor.rpcinterface.SupervisorNamespaceRPCInterface method), [62](#page-65-0) signalProcess() (supervisor.rpcinterface.SupervisorNamespaceRPCInterface method), [62](#page-65-0) signalProcessGroup() (supervisor.rpcinterface.SupervisorNamespaceRPCInterface method), [62](#page-65-0) startAllProcesses() (supervisor.rpcinterface.SupervisorNamespaceRPCInterface method), [61](#page-64-0) startProcess() (supervisor.rpcinterface.SupervisorNamespaceRPCInterface method), [61](#page-64-0) startProcessGroup() (supervisor.rpcinterface.SupervisorNamespaceRPCInterface method), [62](#page-65-0) stopAllProcesses() (supervisor.rpcinterface.SupervisorNamespaceRPCInterface method), [62](#page-65-0) stopProcess() (supervisor.rpcinterface.SupervisorNamespaceRPCInterface method), [62](#page-65-0) stopProcessGroup() (supervisor.rpcinterface.SupervisorNamespaceRPCInterface method), [62](#page-65-0) Superlance, [56](#page-59-0) supervisor.rpcinterface (module), [58](#page-61-1) supervisor.xmlrpc (module), [64](#page-67-1) SUPERVISOR\_GROUP\_NAME, [35](#page-38-0) (supervi- SUPERVISOR\_PROCESS\_NAME, [35](#page-38-0) sor.rpcinterface), [58,](#page-61-1) [60,](#page-63-0) [63](#page-66-0) SystemNamespaceRPCInterface (class in supervisor.xmlrpc), [64](#page-67-1)  $(supervi$ sor.rpcinterface.SupervisorNamespaceRPCInterface tailProcessStdoutLog() (supervisor.rpcinterface.SupervisorNamespaceRPCInterface method), [63](#page-66-0) U USER, [35](#page-38-0)